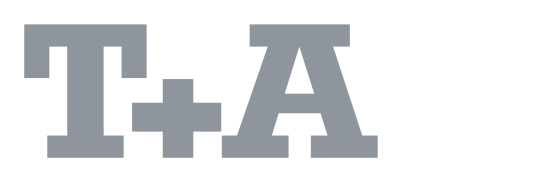

**Caruso** 

Руководство по<br>эксплуатации

## Добро пожаловать

Мы рады, что Вы решили приобрести пролукт **T+A**. С Вашей новой системой **Caruso** Вы стали обладателем высококачественного оборудования, спроектированного и разработанного с одной целью — удовлетворить требования любителей музыки.

Это устройство представляет собой наши лучшие разработки в сфере электронного оборудования, обеспечивающие абсолютное качество и дружественный интерфейс, и обладает характеристиками, которые удовлетворят запросы самого взыскательного любителя музыки.

Все эти факторы создают устройство, которое будет удовлетворять Ваши самые строгие требования многие годы. Все используемые компоненты соответствуют европейским нормам и стандартам безопасности. Все используемые материалы подвергаются тщательной проверке.

На всех стадиях производства мы избегаем использовать вещества, которые наносят вред окружающей среде или потенциально опасны для здоровья, такие как хлорсодержащие чистящие средства и фреоны.

ы также стремимся избежать использования в конструкции наших продуктов пластмасс вообще и поливинилхлорида в частности. Вместо этого мы используем металлы и другие неопасные материалы; металлические детали идеальны для повторного использования, а также обеспечивают эффективную электрическую экранировку.

Наши надежные металлические корпуса исключают любую возможность влияния внешних источников помех на качество воспроизведения. С другой стороны электромагнитное излучение наших продуктов также снижено до абсолютного минимума за счет чрезвычайно эффективной экранировки металлического корпуса.

 диапазон нашей продукции входят высококачественные кабели и разъемы.

Мы хотим воспользоваться возможностью поблагодарить Вас за доверие, оказанное нашей компании приобретением данного продукта, и желаем Вам многих часов удовольствия от прослушивания музыки вместе с Вашей системой **Caruso**.

#### **T+A elektroakustik GmbH & Co KG**

 $\epsilon$ 

 се используемые компоненты соответствуют европейским нормам и стандартам безопасности. Инструкции по управлению, руководство по подключению и замечания по безопасности предназначены для Вашей собственной пользы — пожалуйста, внимательно прочитайте их и соблюдайте постоянно.

## **СОДЕРЖАНИЕ**

### **Функции**

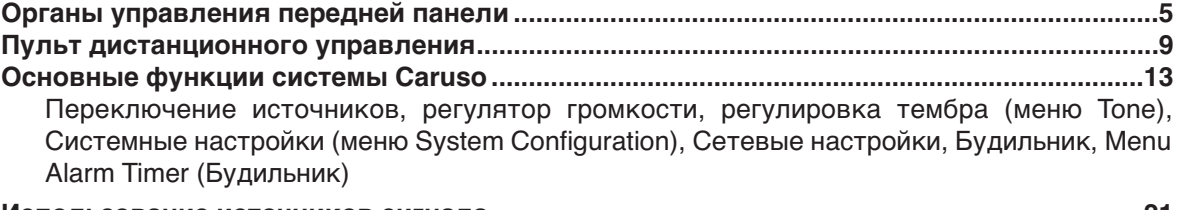

**Использование источников сигнала........................................................................................21**

Радио, Использование дискового проигрывателя, Воспроизведение дисков MP3 / JPEG / Picture CD, Меню настроек (настройка DVD-проигрывателя), Использование потокового клиента, Использование плееров iPod

### **Установка. Первое включение системы. Техника безопасности**

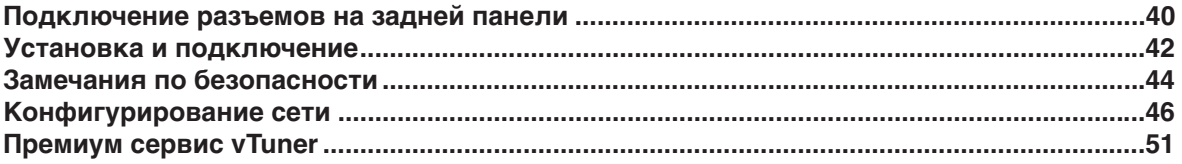

### **Основные моменты**

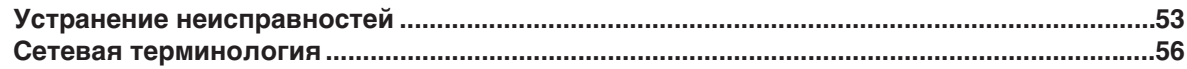

### **Приложение A**

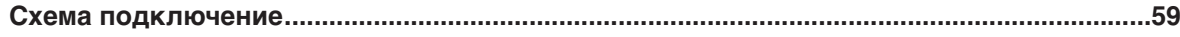

### **Приложение B**

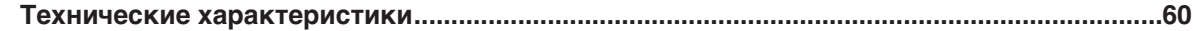

### **О данном руководстве**

 се часто используемые органы управления и функции системы **Caruso** описываются в первом разделе данного руководства.

 торой раздел **«Основные настройки, Установка и первое включение системы»** содержит редко используемую информацию о подключении и настройке. Эта информация вообще требуется только при первой установке и включении устройства. Здесь Вы также найдете подробное описание сетевых настроек, необходимых для подключения **Caruso** к Вашей домашней сети.

)ля тех, кто впервые сталкивается с настройкой компьютерных сетей, в разделе **«етевая терминология»** мы подготовили описание некоторых важных терминов, используемых в сетевых технологиях, а также другую необходимую информацию.

### **имволы, используемые в данном руководстве**

 $*$  Внимание!

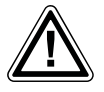

Блоки текста, отмеченные этим символом, содержат важную информацию, которую нельзя игнорировать для безопасности `использования устройства.

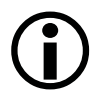

Этот символ указывает блоки текста, в которых содержатся дополнительные примечания и второстепенная информация; они предназначены для лучшего понимания принципов использования устройства.

## **Органы управления передней панели**

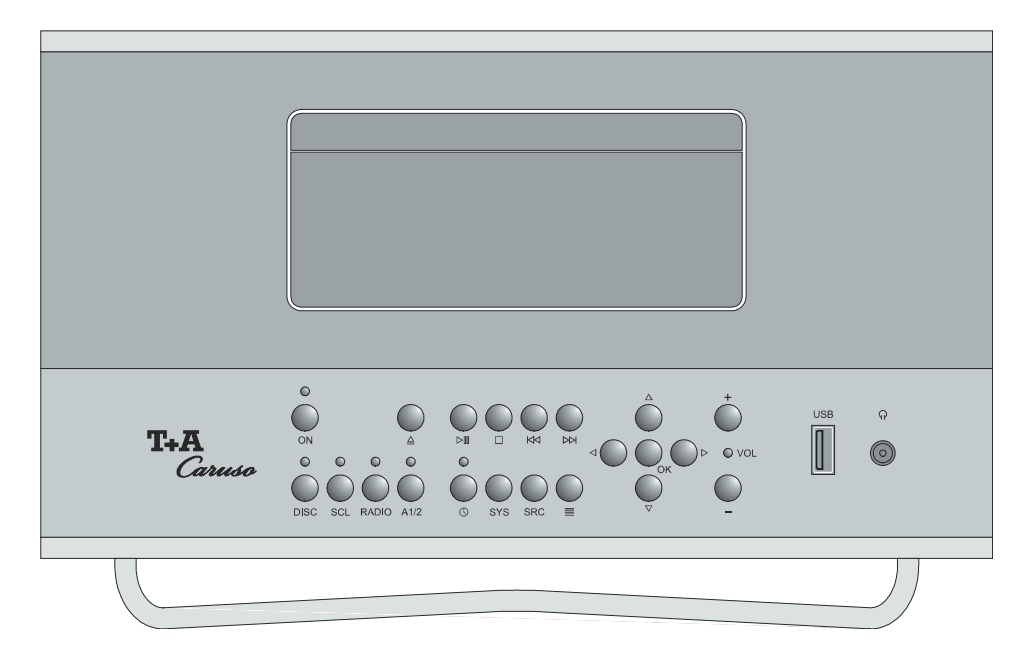

### **Органы управления**

Всеми важными функциями Caruso можно управлять, используя кнопки на передней панели. Для основных функций, например, для выбора источника и выбора записей, предусмотрены кнопки прямого действия. Функции, не использующиеся так часто, доступны через меню, которое вызывается кнопками  $\overline{\text{csc}}$  /  $\overline{\text{csc}}$ .

 ся информация, относящаяся к состоянию устройства, текущей записи и настроенной радиостанции, отображается на встроенном дисплее. Основная информация отображается в увеличенном виде в основной строчке дисплея и поэтому хорошо читается даже на значительном расстоянии. В следующем разделе описываются функции кнопок устройства, а также информация, отображаемая на его дисплее.

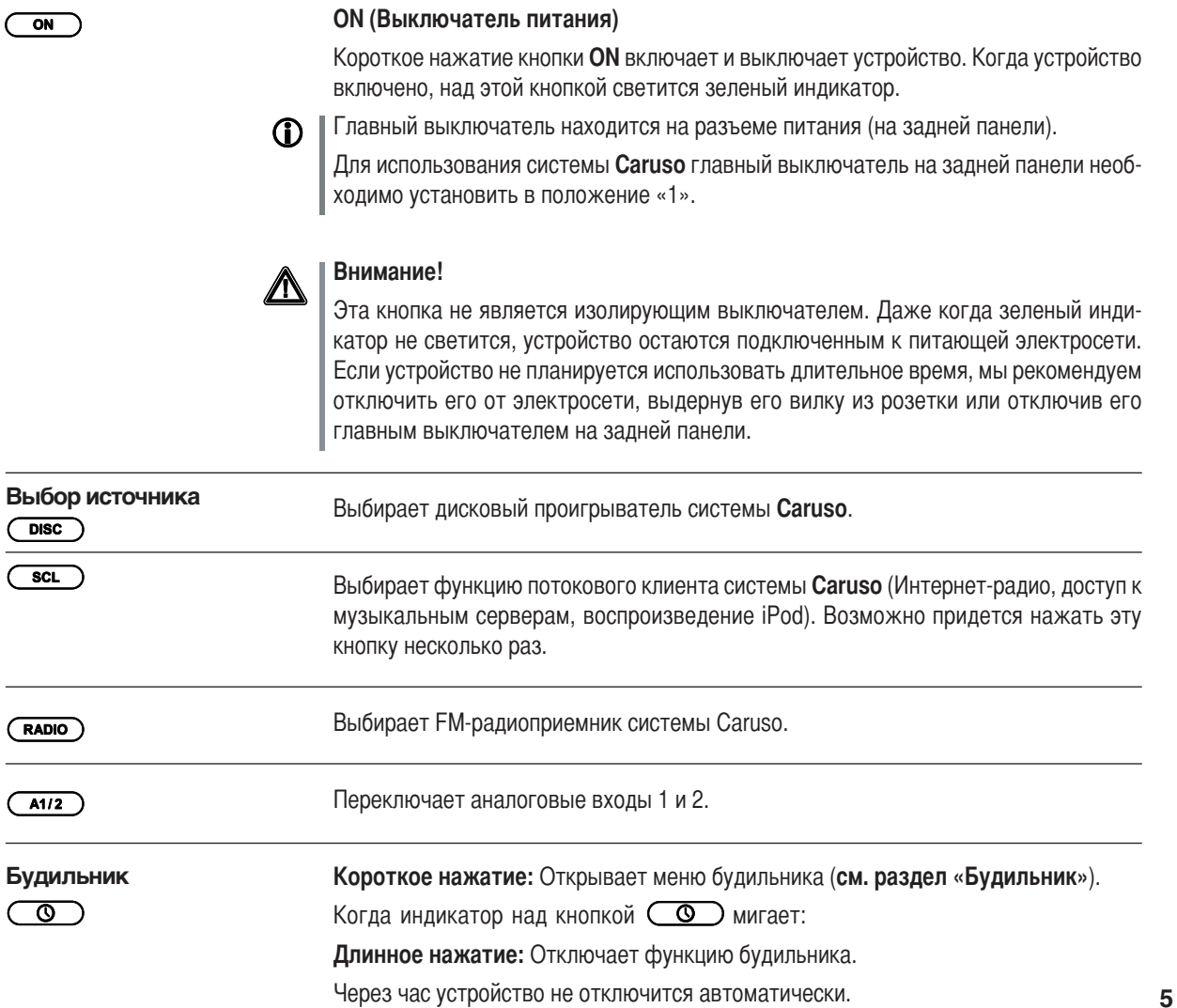

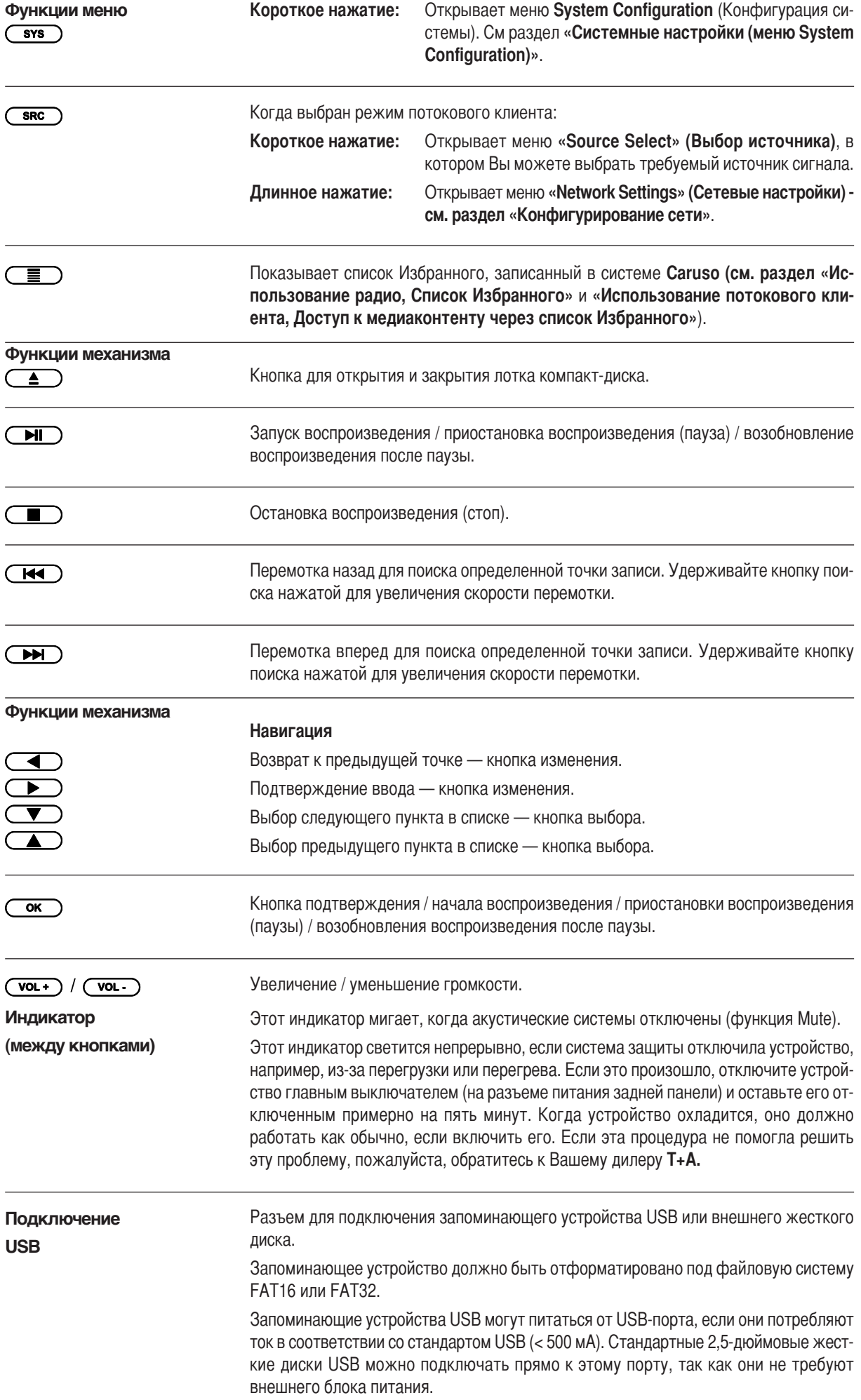

Экран

Разъем для подключения стереофонических наушников с минимальным сопротивлением 50 Ом.

Продолжительное прослушивание музыки через наушники на высокой гром-∕∆ кости может вызвать потерю слуха. Пожалуйста, избегайте длительного прослушивания громкой музыки через наушники - берегите свое здоровье.

(Лоток iPod) Лоток iPod на верхней крышке системы **Caruso** может использоваться для подключения плееров iPod, имеющих стыковочный разъем, к системе Caruso. При этом плеером iPod можно будет управлять через систему **Caruso**. Когда iPod установлен в лоток, его аккумулятор автоматически заряжается.

> Вся информация, относящаяся к состоянию устройства, текущей записи и навигации по спискам, отображается на графическом дисплее системы **Caruso**. Информация на экране зависит от выбранного режима и от возможностей службы. которую Вы прослушиваете в данный момент.

> Наиболее важная информация на экране выделяется в соответствии с контекстом. Вспомогательная информация отображается в виде символов сверху и снизу основных данных. Используемые символы описаны ниже.

> В режиме ожидания на экране может отображаться текущее время (см. разделы «Будильник, Меню Alarm Timer, Яркость экрана в режиме ожидания»).

Пример

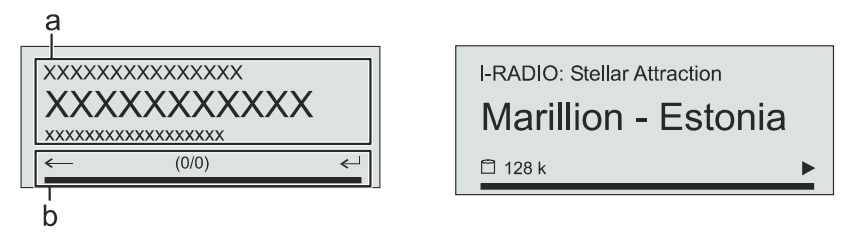

Экранные данные и символы зависят от активной функции (SCL, цифровой вход) и типа воспроизводимой музыки.

Основные области экрана:

- Область отображения (а) показывает информацию, относящуюся к воспроизводимой музыке. Важная информация отображается в увеличенном виде в основной строке.
- В нижней строчке (b) отображается дополнительная контекстно-зависимая информация и примечания относительно управления.

На экране могут появляться следующие символы:

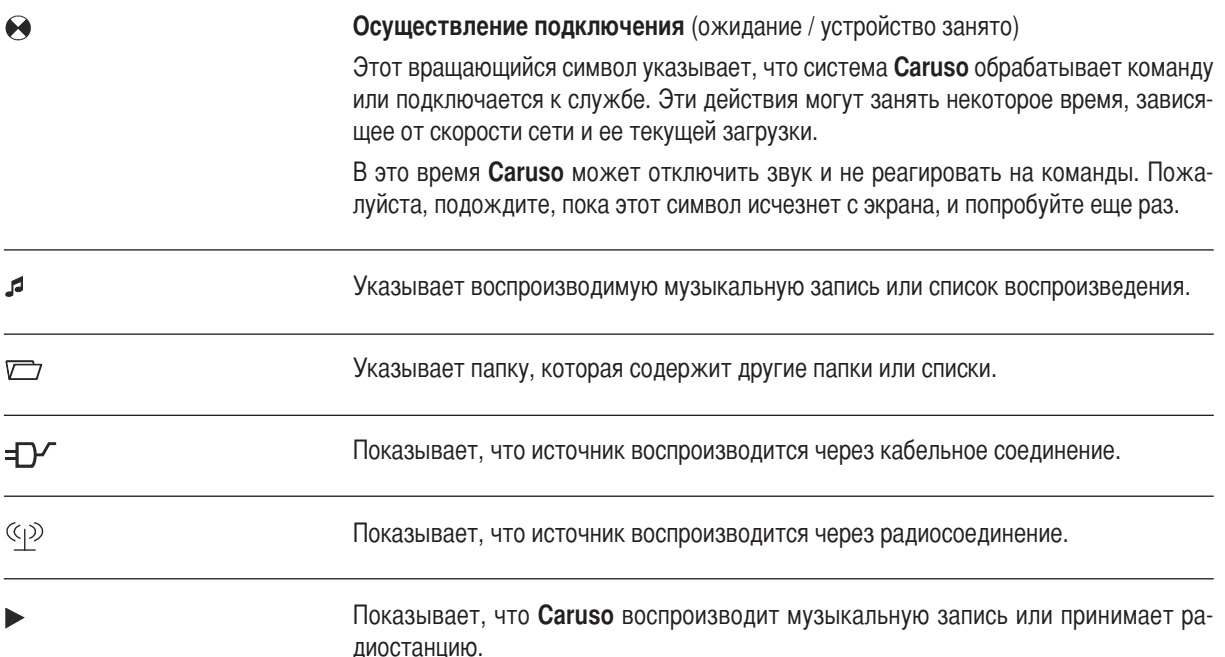

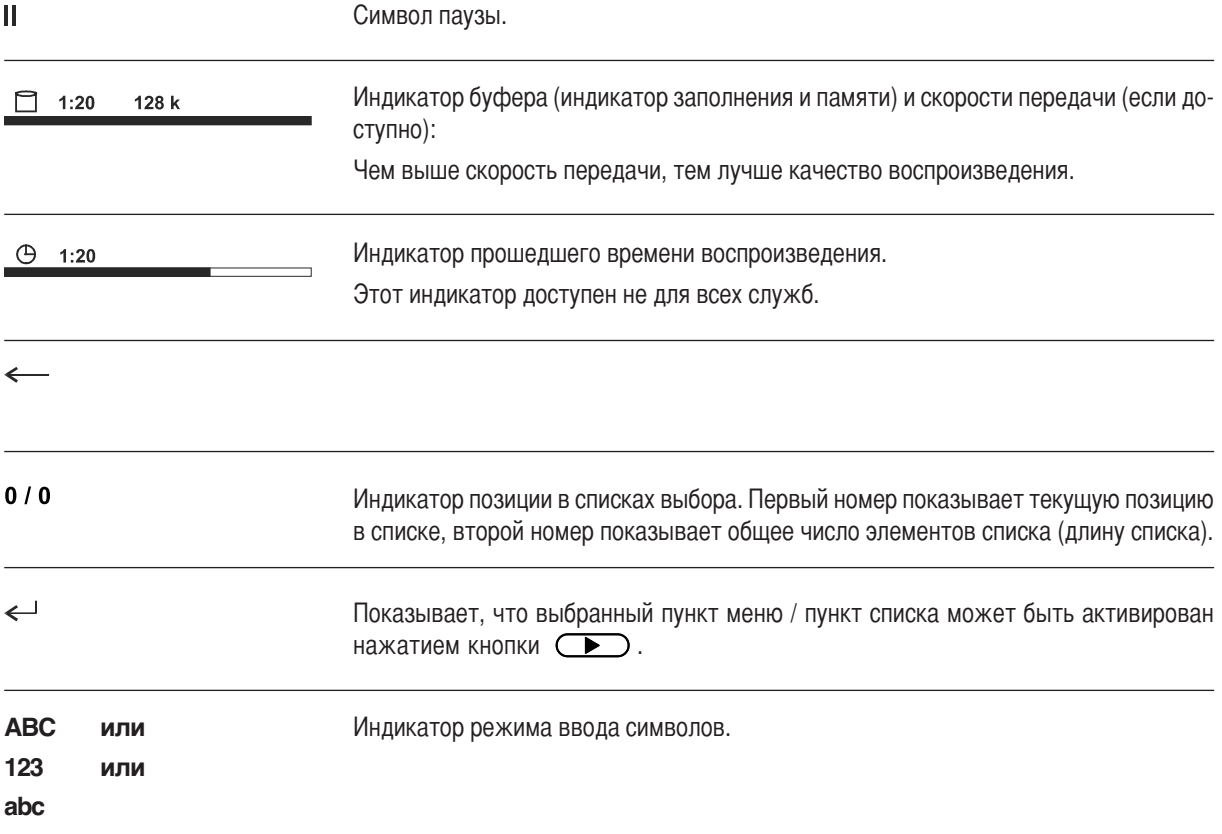

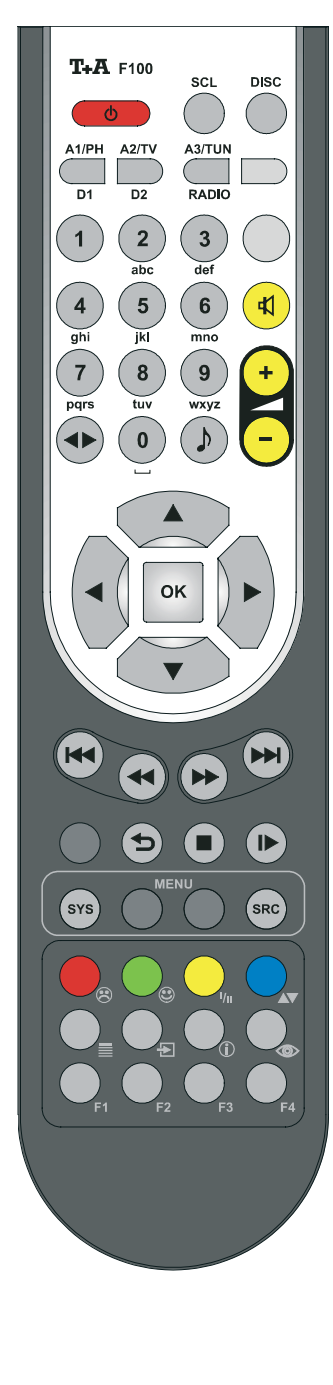

### **Пульт дистанционного управления**

### **Введение**

 основном кнопки пульта дистанционного управления выполняют те же функции, что и соответствующие кнопки на передней панели устройства.

Инфракрасный датчик пульта дистанционного управления расположен в области дисплея **Caruso**. Для работы пульта F100 необходимо свободное пространство между ним и экраном.

 следующей таблице описываются кнопки пульта дистанционного управления и их функции при управлении данным устройством.

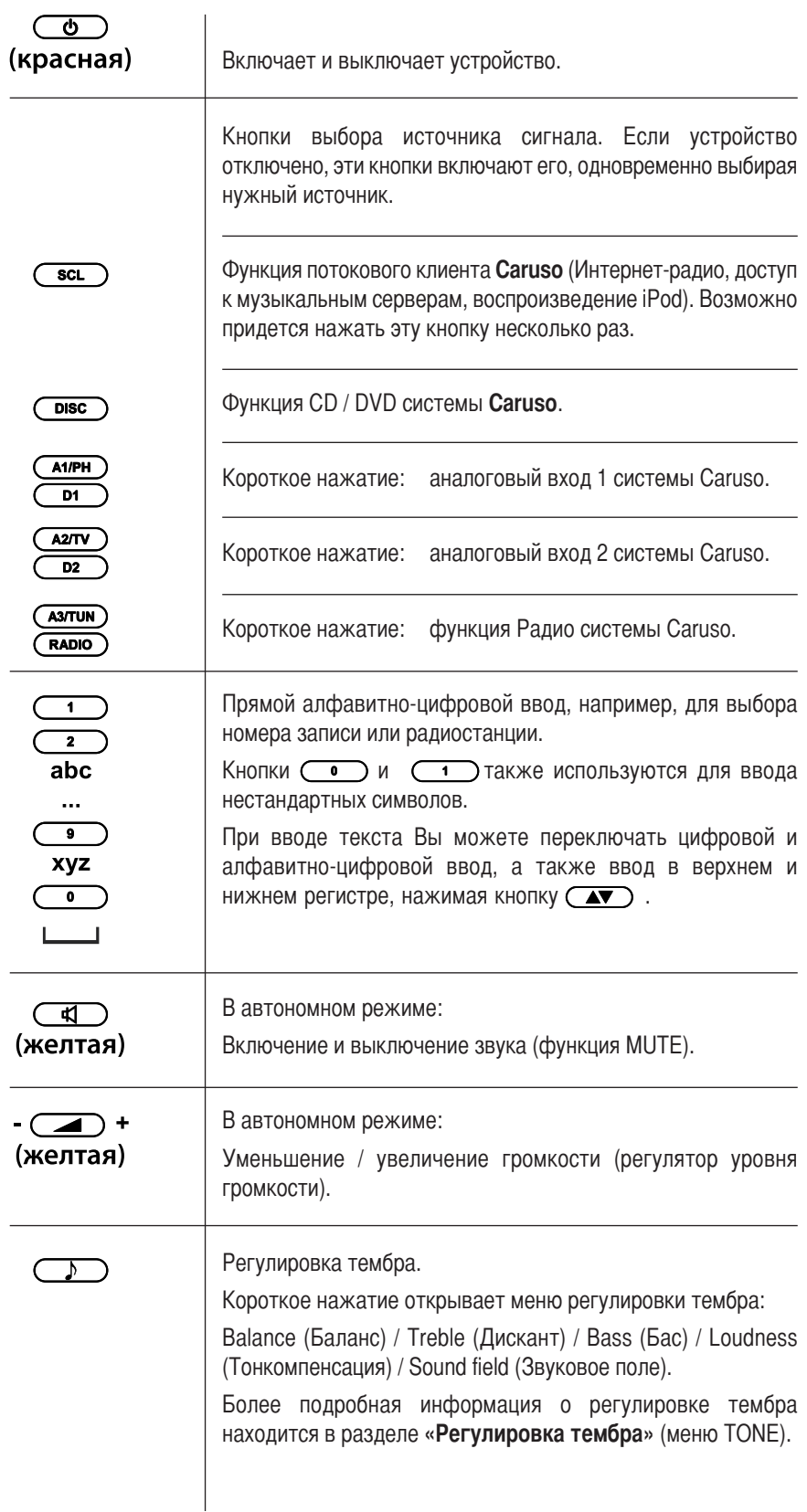

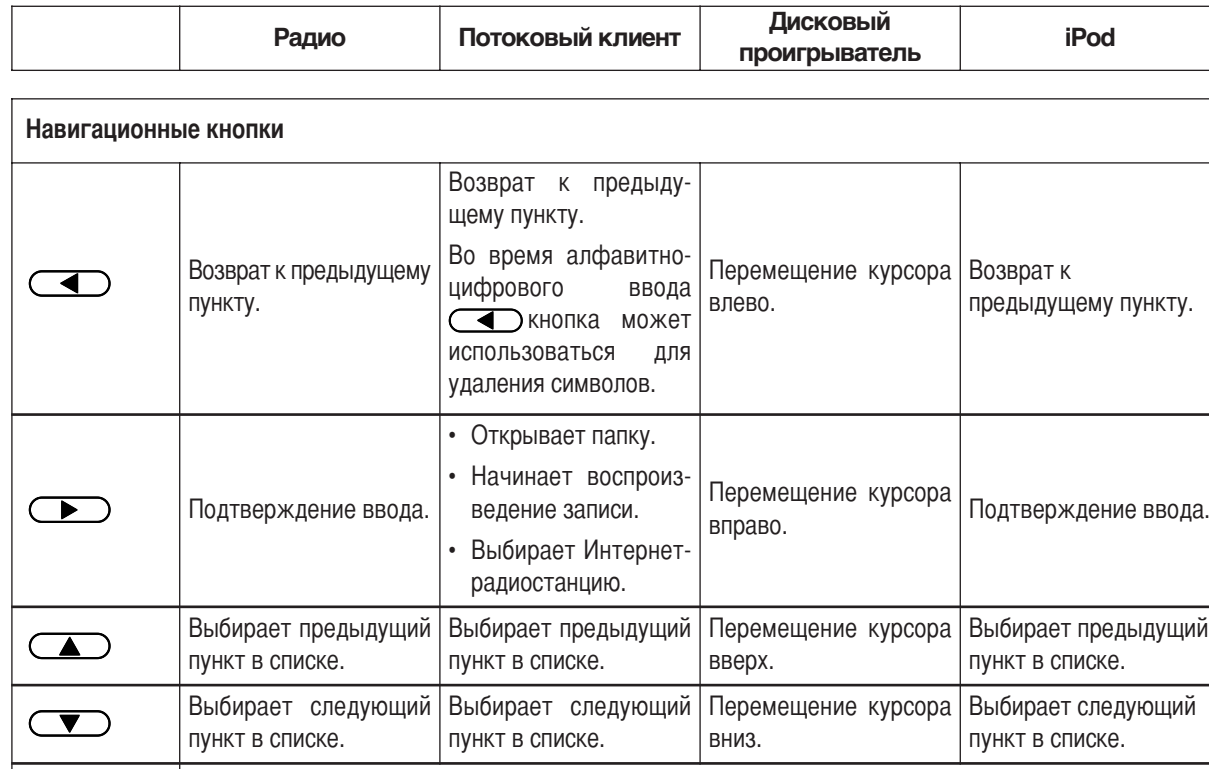

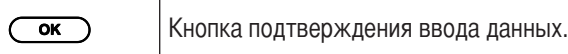

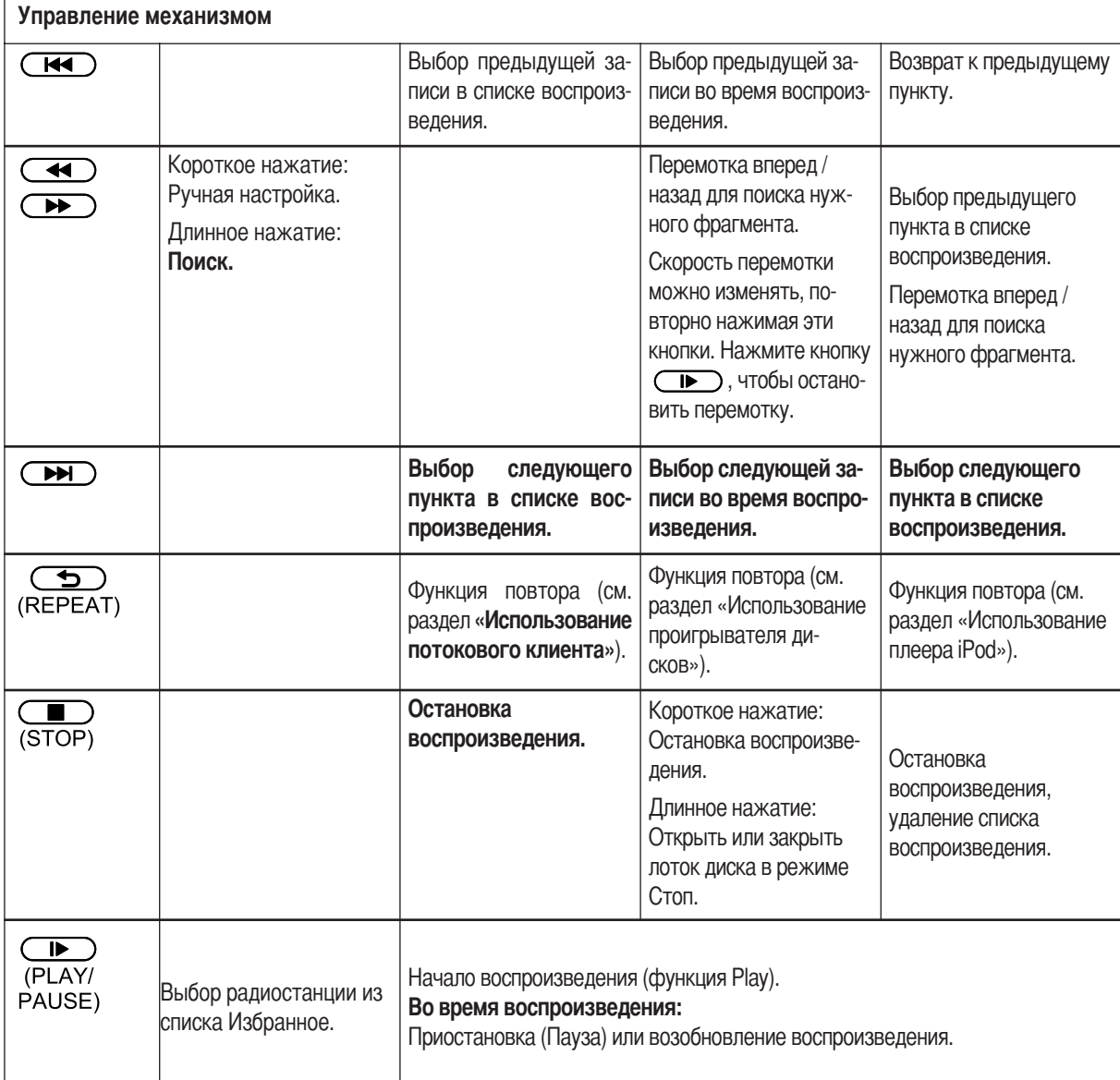

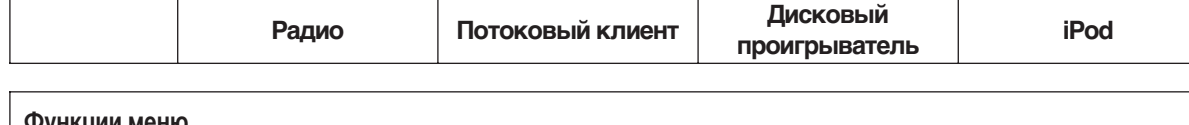

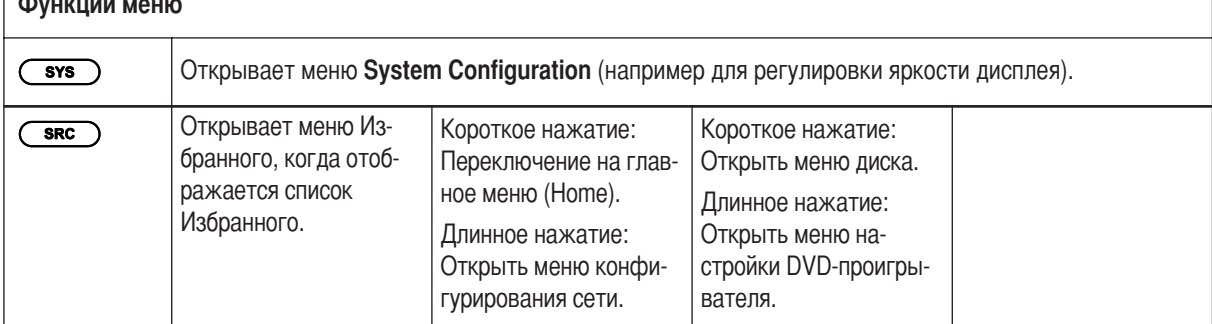

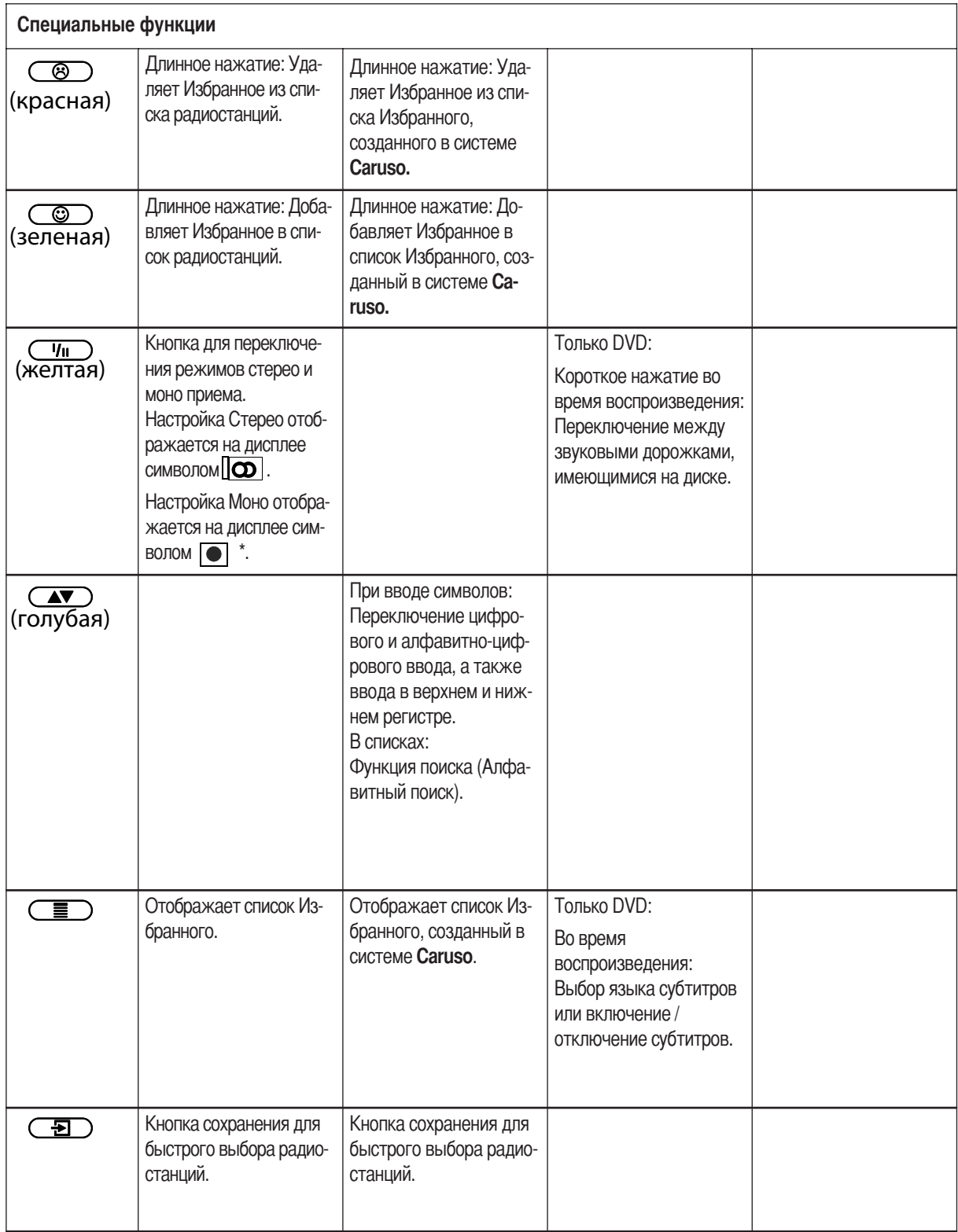

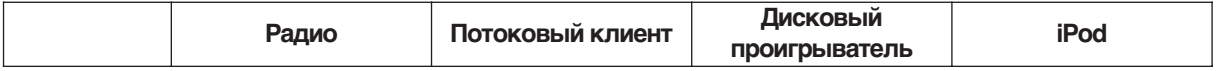

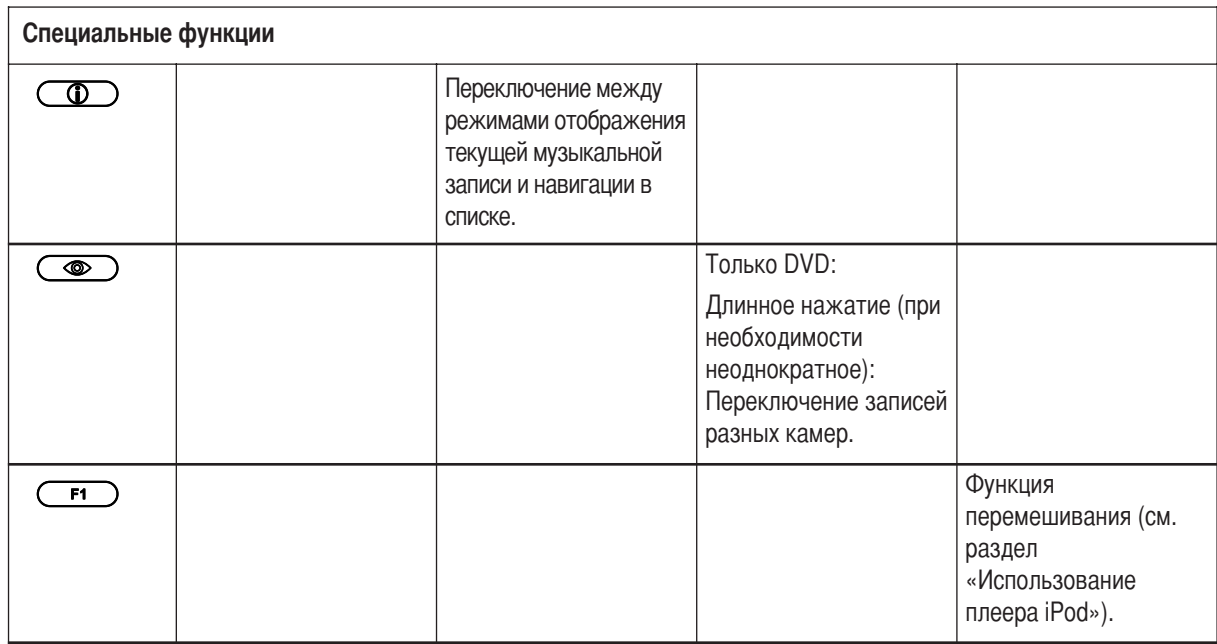

### **Основные функции системы Caruso**

Основные функции системы **Caruso**, описываемые в данной главе, всегда доступны, вне зависимости от выбранного источника сигнала.

### **Переключение источников**

Кнопки выбора источника сигнала на передней панели устройства или на пульте дистанционного управления используются для выбора внутренних источников сигнала (проигрыватель дисков, радиоприемник, потоковый клиент) или внешних источников (iPod, Aux1, Aux2) для воспроизведения.

Как только система Caruso переключена на соответствующий источник сигнала, внутренними источниками сигнала или плеером iPod, установленным в лоток iPod, можно управлять с пульта дистанционного управления или кнопками на передней панели.

Более подробное описание управления конкретных источников сигнала можно найти в последующих разделах.

### **Регулятор громкости**

-ромкость системы **Caruso** можно регулировать небольшими шагами, используя кнопки  $(\overline{vol_+}) / (\overline{vol_-}) -$  на передней панели или кнопку  $($ дистанционного управления. Одно короткое нажатие любой кнопки регулировки громкости увеличивает или уменьшает уровень громкости на один шаг. Удерживая одну из кнопок регулировки громкости нажатой можно непрерывно изменять громкость.

### **Регулировка тембра (меню Tone)**

истема **Caruso** имеет широкий диапазон функций регулировки звучания, позволяющих настроить звучание в соответствии с Вашими предпочтениями, расположением системы и акустикой помещения. Все настройки звучания сгруппированы вместе в меню регулировки тембра (меню  $\overline{\bullet}$ ).

Меню регулировки тембра вызывается кнопкой \* на пульте дистанционного управления или на самом устройстве, используя пункт меню Tone (параметры звучания) в меню (sys).

+онкретные пункты меню содержат различные настройки, зависящие от типа воспроизведения — через встроенные или внешние акустические системы. Возможности меню регулировки звучания подробно описаны ниже.

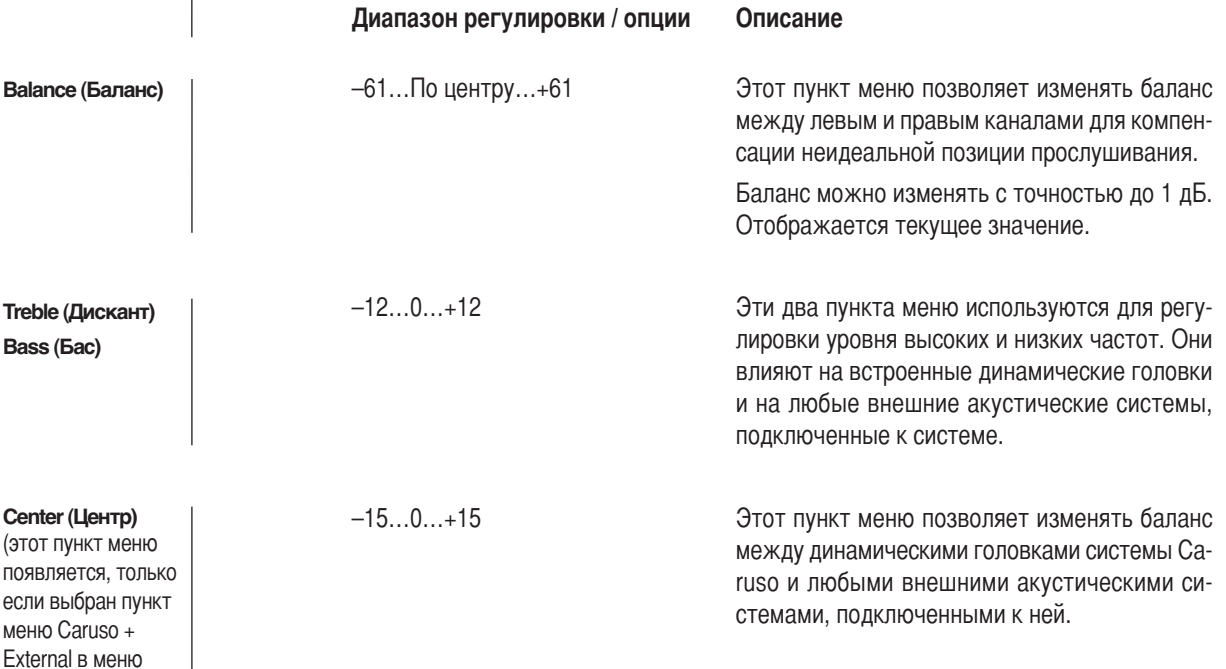

System Configuration / Loudspeaker).

**13**

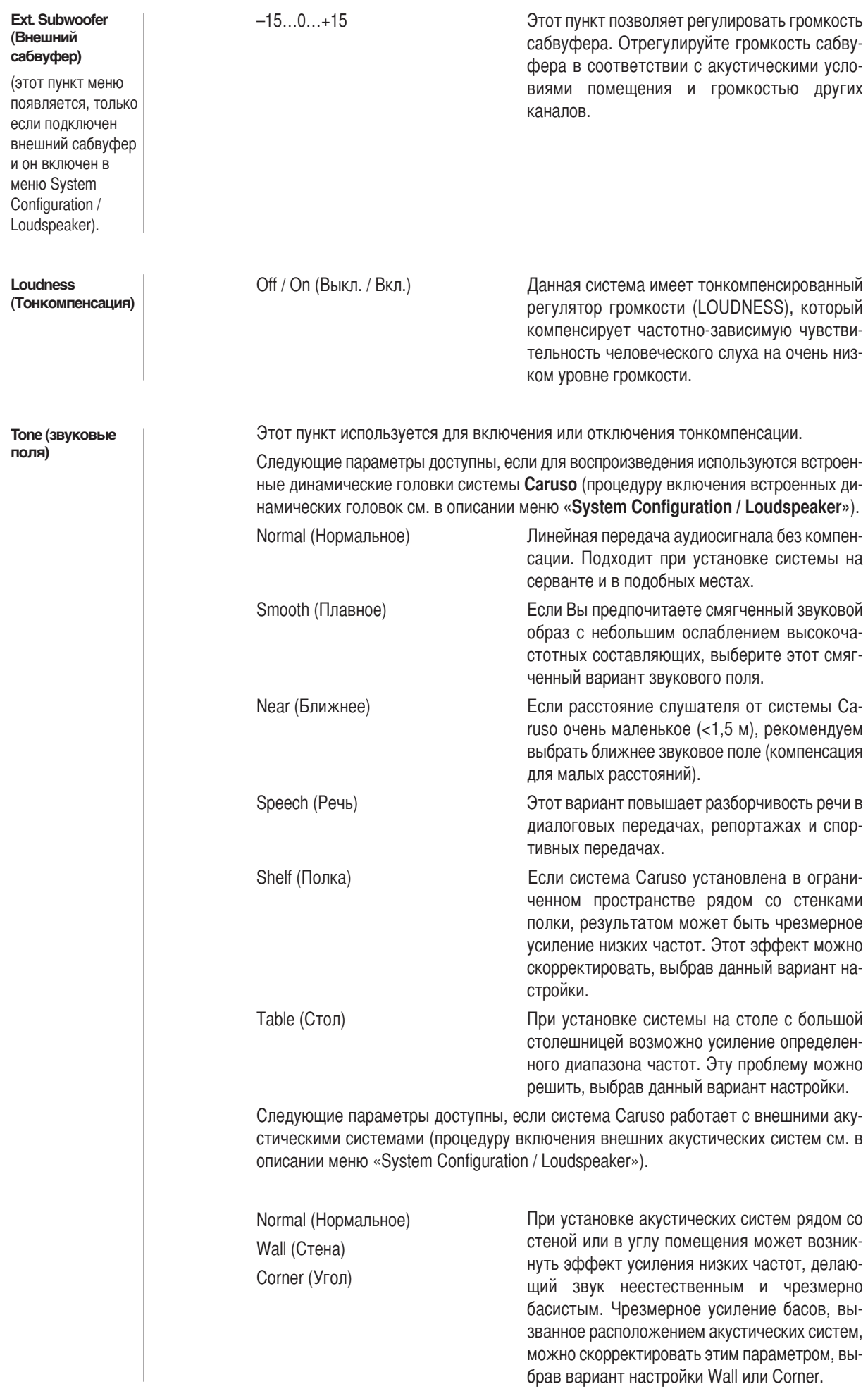

# **Системные настройки (меню System Configuration)**<br>В меню System Configuration (Конфигурация системы) настраиваются основные параметры устройства. Это меню

подробно описывается в следующем разделе.

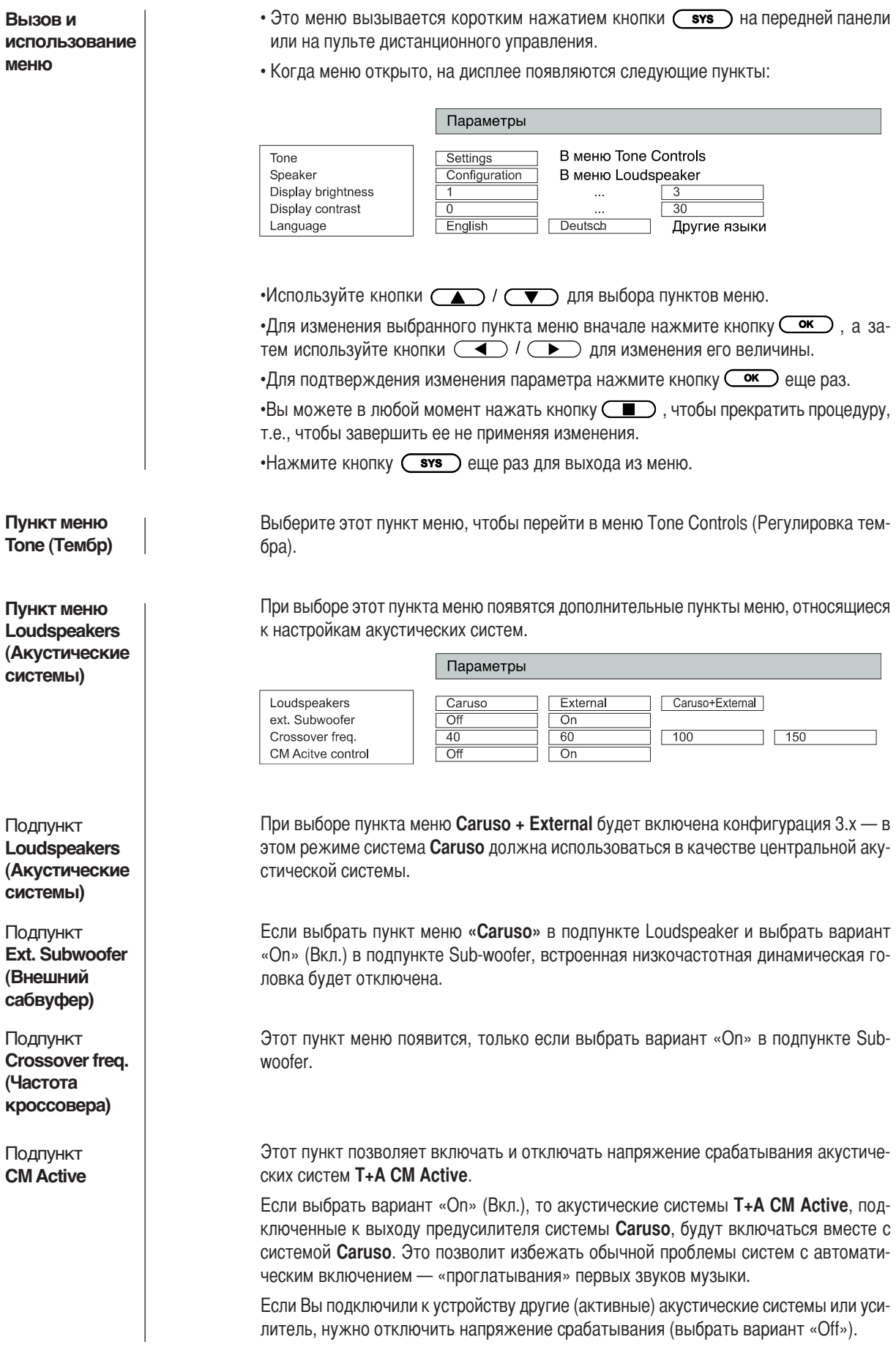

**Пункт меню Display Brightness (Яркость дисплея)**

**Пункт меню Display Contrast (Контрастность дисплея)**

**Пункт меню Language (Язык)**

В этом пункте Вы можете настроить яркость встроенного дисплея по своему вкусу. )оступны настройки:

•От 1 до 3.

Этот пункт меню используется для регулировки контрастности дисплея.

Видимая контрастность изменяется в зависимости от угла наблюдения. Установите значение, которое обеспечивает наилучшую видимость при текущем расположении устройства.

 этом пункте можно выбрать язык меню системы **Caruso**. Язык, используемый для передачи данных, например, от плеера iPod или сервера UPnP-AV, задается другим устройством и не может настраиваться в системе **Caruso**.

### **Сетевые настройки**

Методы использования данного меню и его настроек подробно описаны в разделе «Установка и первое включение системы, Конфигурирование сети».

**Вызов меню**

• Это меню можно вызвать, используя кнопку  $\overline{\phantom{a}}$  на передней панели или на пульте дистанционного управления. Удерживайте эту кнопку нажатой, пока не включится функция Потокового клиента.

### **Будильник**

истема **Caruso** имеет встроенный будильник, который может включать ее, выбирая определенный источник, в запрограммированное время.

4ри выборе будильника в меню Alarm Timer он включается и начинает отсчет. Работа будильника указывается непрерывным свечением индикатора над кнопкой

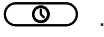

 $\mathbf{D}$ 

Теперь можно выключить систему **Caruso**. Система включится автоматически в заданное время, и все это время будет светиться индикатор над  $\circ$ кнопкой .

3сли будильник включен, система **Caruso** автоматически включится в заданное время.

После включения индикатор над кнопкой  $\circ$  начнет мигать.

истема **Caruso** опять автоматически отключится через час после срабатывания таймера, если в это время не отключить его.

Если отключить функцию будильника длинным нажатием кнопки  $\circledcirc$ ,

индикатор перестанет мигать. В этом состоянии будильник не отключит систему автоматически через один час! Если Вы захотите отключить систему, Вам придется сделать это вручную.

Короткое нажатие кнопки  $\circledcirc$  открывает меню Alarm Timer, в котором можно отключить будильник.

Короткое нажатие кнопки  $\circledcirc$  открывает меню Alarm Timer, даже если устройство отключено — это позволяет настраивать будильник без необходимости включать устройство перед этим.

**Функция будильника с автоматическим отключением**

#### **Отключение будильника**

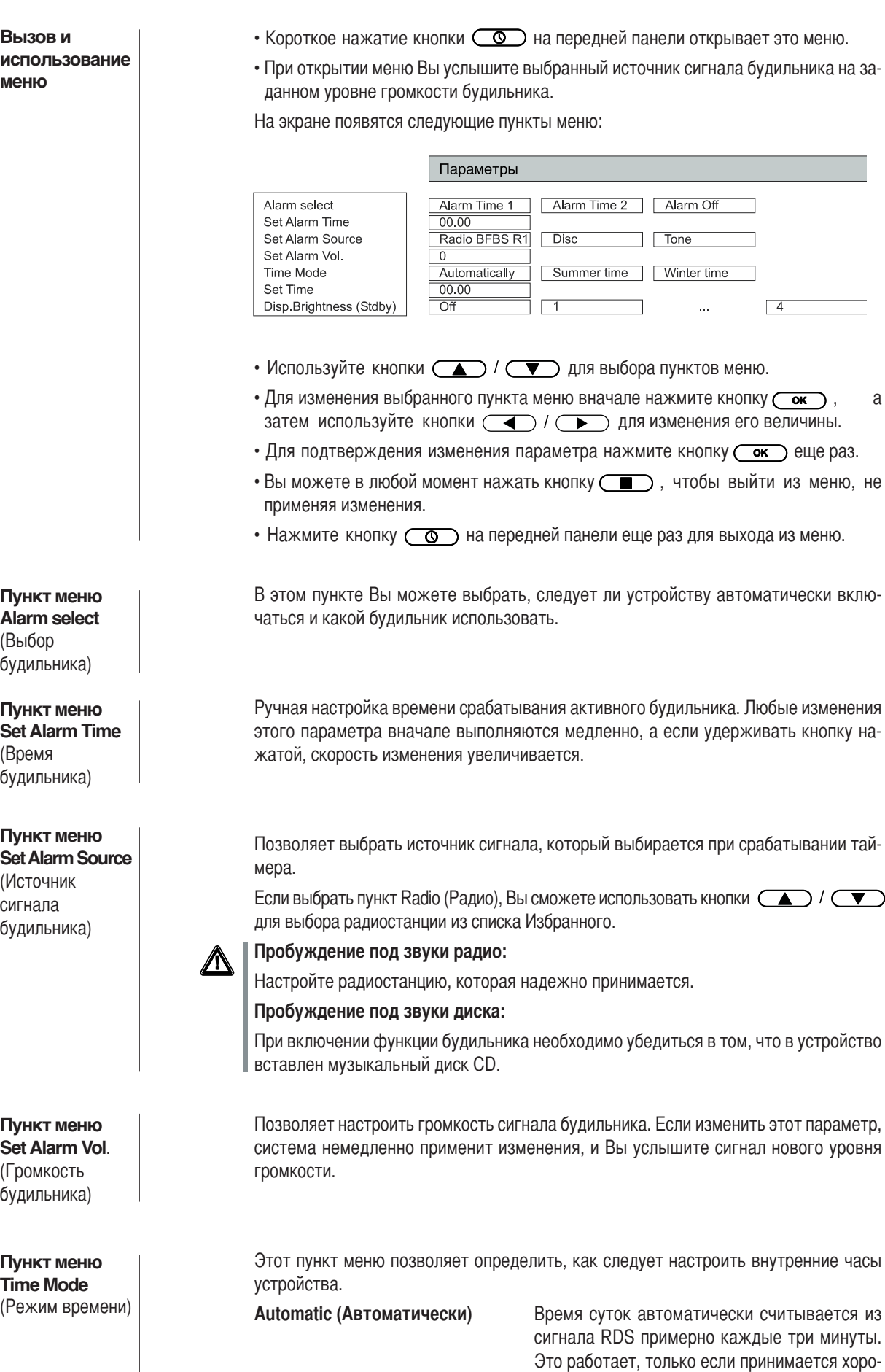

## **Меню Alarm Timer (Будильник)**

ший сигнал RDS. В этом режиме нельзя на-

страивать время вручную.

### **Summer time (Летнее время)** Время суток можно установить вручную в пун-

кте «Setting the time of day».

Winter time (Зимнее время) Время суток можно установить вручную в пункте «Setting the time of day».

Позволяет вручную настраивать внутренние часы на правильное время. Любые изменения этого параметра вначале выполняются медленно, а если удерживать кнопку нажатой, скорость изменения увеличивается.

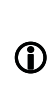

Ручная настройка времени возможна, только если выбрать вариант Summer или Winter в пункте «Time mode».

Этот пункт позволяет отрегулировать яркость дисплея в режиме ожидания по Вашему вкусу. Настройка яркости становится активной немедленно. Вариант «Off» (Выкл.) можно выбрать, только если не включен будильник.

**Пункт меню Set Time** (Время)

**Пункт меню Disp. Brightness (Stdby)** (Яркость дисплея в режиме ожидания)

### Использование источников сигнала

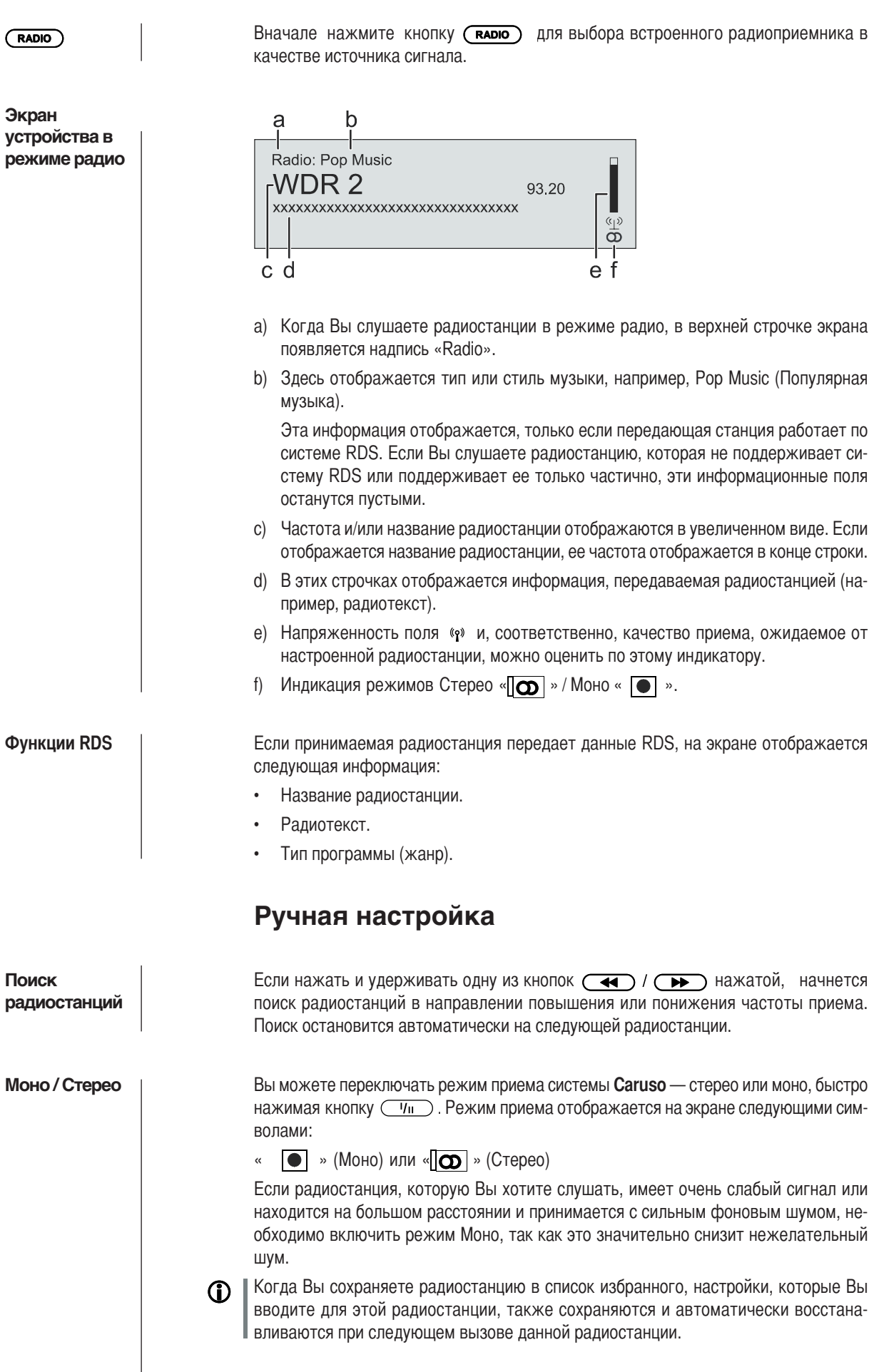

#### Список избранного и пресеты

Кроме ручной настройки и поиска, радиоприемник системы **Caruso** также поддерживает Список Избранного и Пресеты, которые обеспечивают быстрый и удобный метод управления Вашими любимыми радиостанциями и их вызова в любой момент.

Вы можете редактировать Список Избранного по своему желанию (см. раздел «Добавление радиостанций в список Избранного / Удаление радиостанций из списка Избранного»).

Также можно сохранять радиостанции под номерами станций (Пресетами) и потом вызывать их напрямую, вводя номер станции. Пресеты особенно полезны, если Вы хотите включить радиостанцию, когда экран не виден (например, из соседней комнаты) или через домашнюю систему управления.

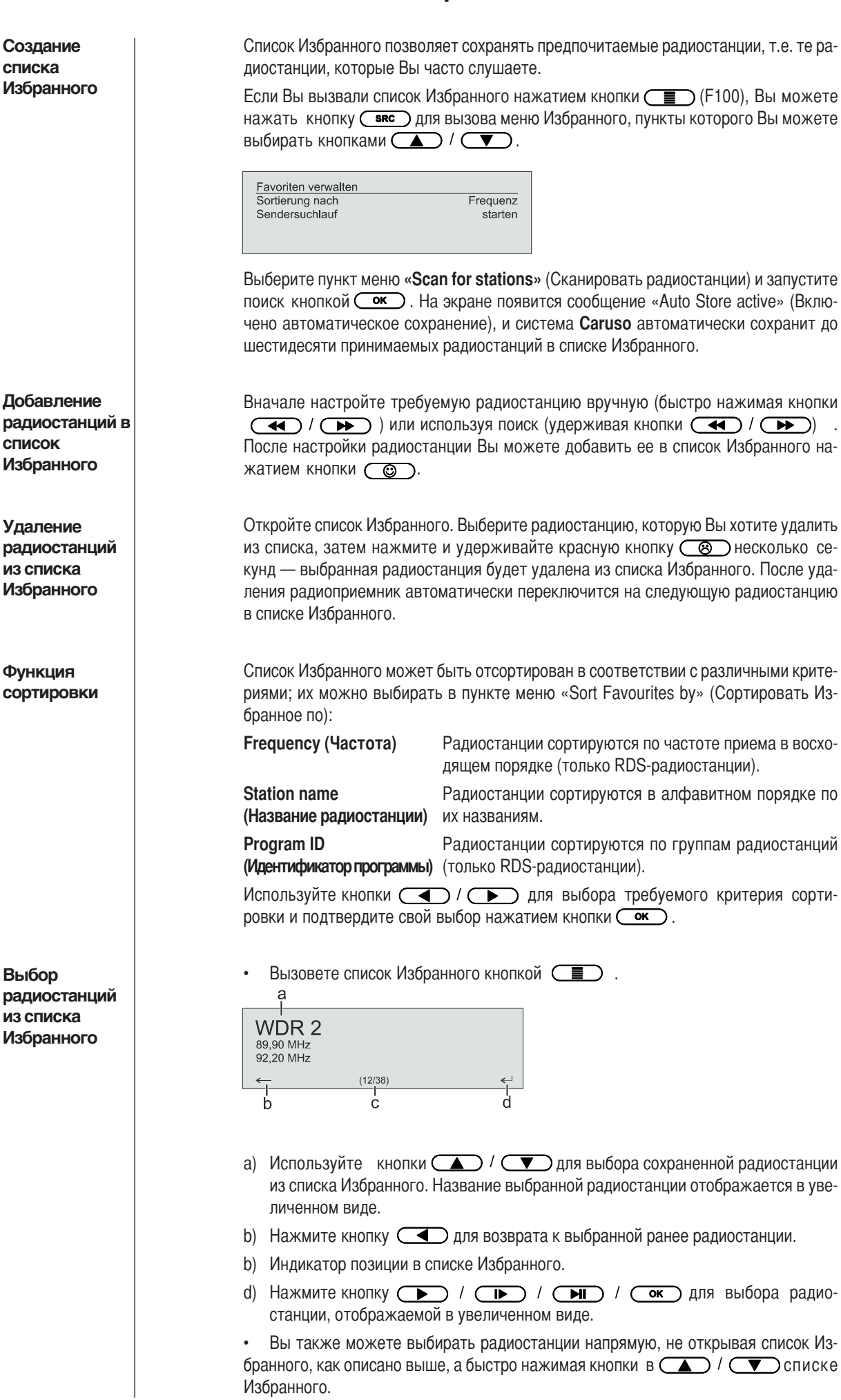

## **Список Избранного**

### **Пресеты**

**Сохранение пресета**

• Выберите радиостанцию, используя кнопки  $\overline{(\bullet)}$  / $\overline{(\bullet)}$  или список Избранного.

• Вызовете функцию сохранения пресета нажатием кнопки  $(\overline{\mathbf{B}})$ <sup>\*</sup>.

• Появится окно ввода, в котором, используя цифровые кнопки (от 0 до 9). Вы можете ввести номер пресета. Пресет сохранится при нажатии любой цифровой кнопки. На дисплее на короткое время для подтверждения сохранения появится сообщение «Preset Stored at» (Пресет сохранен под номером).

#### **Вызов пресета**

 ы может в любой момент быстро вызвать любую радиостанция, сохраненную как пресет, введя ее номер пресета, используя цифровые кнопки пульта F100 (от 0 до 9).

## Использование дискового проигрывателя

## Основные функции

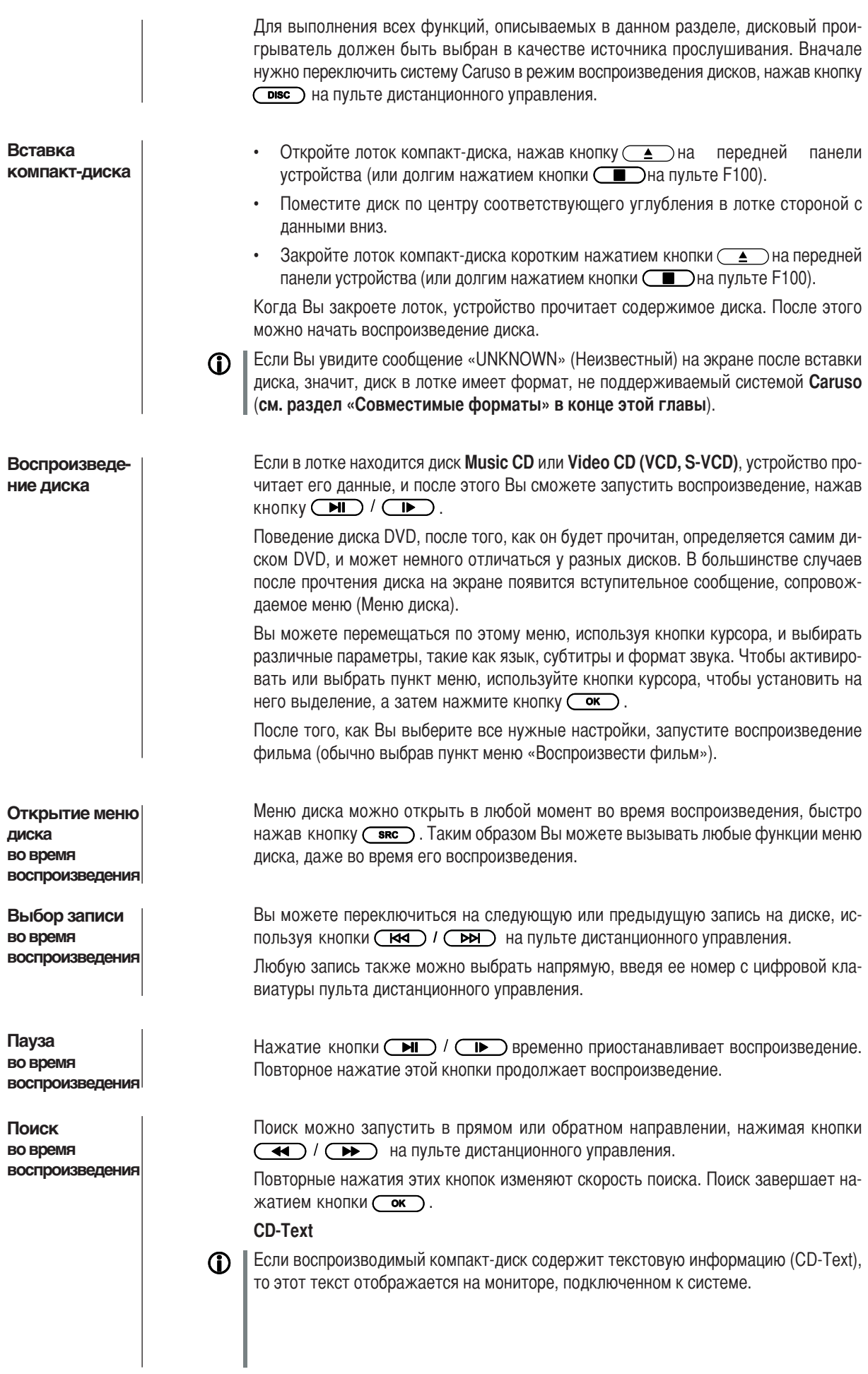

### Специальные функции

Кнопка  $\textcircled{f}$ ) на пульте дистанционного управления циклически переключает режимы функции повторения системы **Caruso**. При необходимости последовательно нажимайте эту кнопку, пока не увидите на экране нужный режим повторения.

В соответствии с форматами дисков доступны следующие режимы повторения:

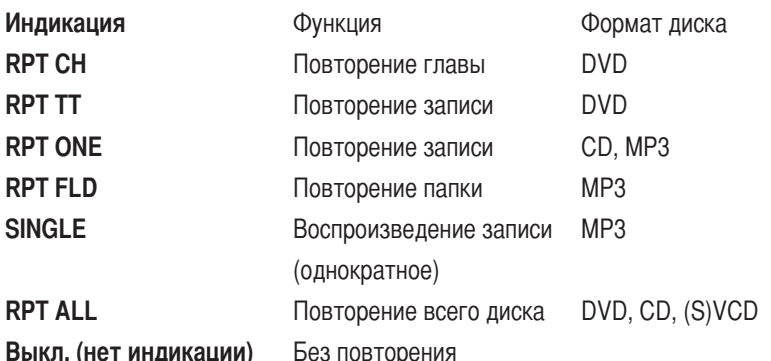

Язык субтитров (только DVD)

**ФУНКЦИЯ** 

повторения

Звуковое сопровождение (только DVD)

Записи камеры (только DVD)

Вы можете выбирать язык субтитров, а также включать или отключать их во время воспроизведения, нажимая кнопку  $\square$ .

Во время воспроизведения Вы можете выбирать звуковые дорожки, записанные на диске, нажимая кнопку  $\boxed{V_{\text{II}}}$ .

Если для определенных сцен диска DVD доступны записи нескольких камер, эту указывается символом камеры на экране.

Вы можете переключать записи разных камер, удерживая кнопку ( $\circledcirc$ ) нажатой, при необходимости неоднократно. Записи камер также можно выбирать напрямую, используя цифровые кнопки.

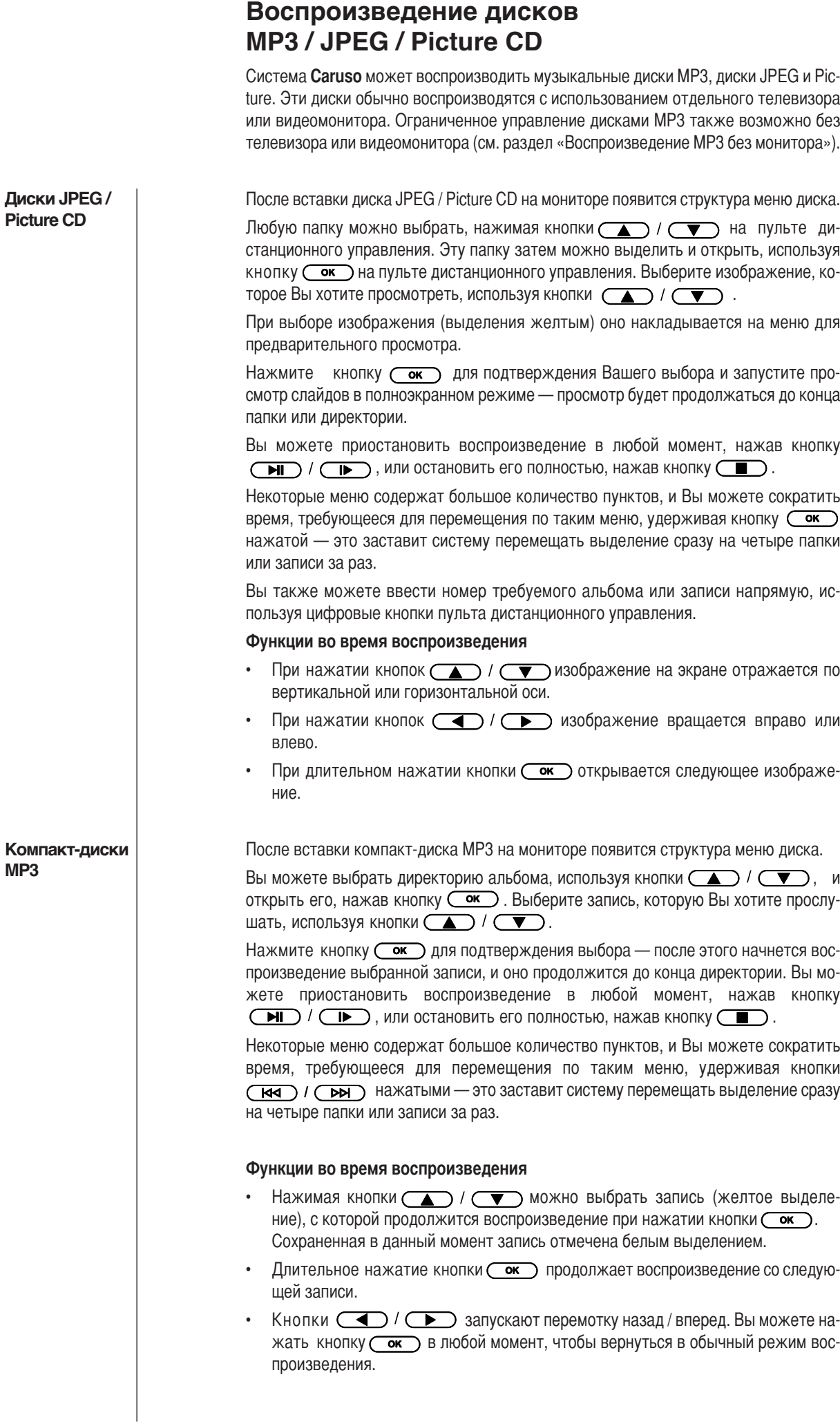

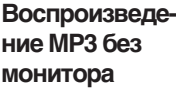

൹

 $\Omega$ 

Компакт-диски МРЗ можно воспроизводить, не подключая монитор. Это можно сделать, открыв меню настройки DVD-проигрывателя «Preferences» и выбрав вариант «No menu» пункта MP3/JPEG-NAV (см. раздел «Меню настройки DVD-проигрывателя, Preferences»).

Совместимые форматы

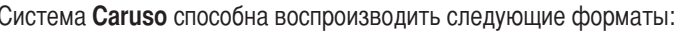

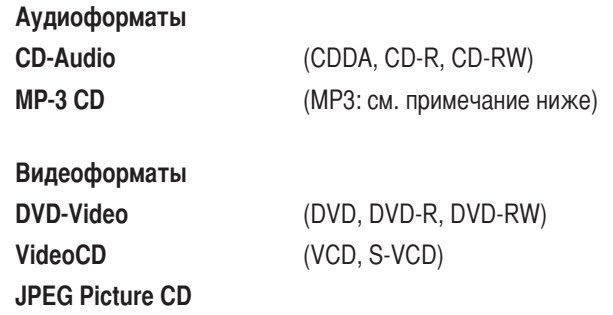

### Требования к дискам МРЗ

Существует много различных форматов МРЗ. При создании дисков МРЗ, пожалуйста, придерживайтесь правил формата, описанных ниже. Если Вы используете другой формат, диск может не воспроизводиться или его звук может быть искажен, либо он будет прерываться во время воспроизведения. Обычный компакт-диск МРЗ содержит очень большое количество музыкальных записей, поэтому на прочтение такого диска проигрывателю может потребоваться более десяти секунд.

При вставке мультисессионного диска помните, что данный проигрыватель поддерживает только первую сессию.

Поддерживаются следующие форматы:

- Форматы до ISO 9660.
- Максимум 30 символов.
- Не более 8 уровней файловой системы.
- Максимальное количество ALB: 32.
- Поддерживается скорость потока BVR.
- Для дисков МРЗ поддерживается частота дискретизации 32 кГц, 44,1 кГц и 48 кГц.
- $\ddot{\phantom{0}}$ Для дисков МРЗ поддерживается скорость потока 32, 64, 96, 128, 192, 256 и 320 кбит/с.

#### Следующие форматы не поддерживаются:

- Такие файлы, как \*.WMA, \*.AAC, \*.DLF, \*.M3U, \*.PLS.
- Имена файлов, содержащие китайские символы.
- Диски, у которых сессия записи не завершена (не закрыта).
- Диски, записанные в формате UDF.
- Файлы, содержащие дескрипторы ID3V2.

Поллержка записываемых ДИСКОВ

Система **Caruso** может воспроизводить записываемые (CD-R, DVD-R) и перезаписываемые (CD-RW, DVD-RW) диски (см. «Технические характеристики») при условии, что они соответствуют общим стандартам дисков CD-Audio и DVD-Video.

Сейчас существует такое множество пустых дисков, пишущих дисководов (рекордеров) и программного обеспечения для записи, что невозможно гарантировать полную совместимость.

Если Вы столкнетесь с проблемой совместимости, мы рекомендуем попробовать использовать для записи другие диски, другой рекордер или другое программное обеспечение.

### Меню настроек (настройка DVD-проигрывателя)

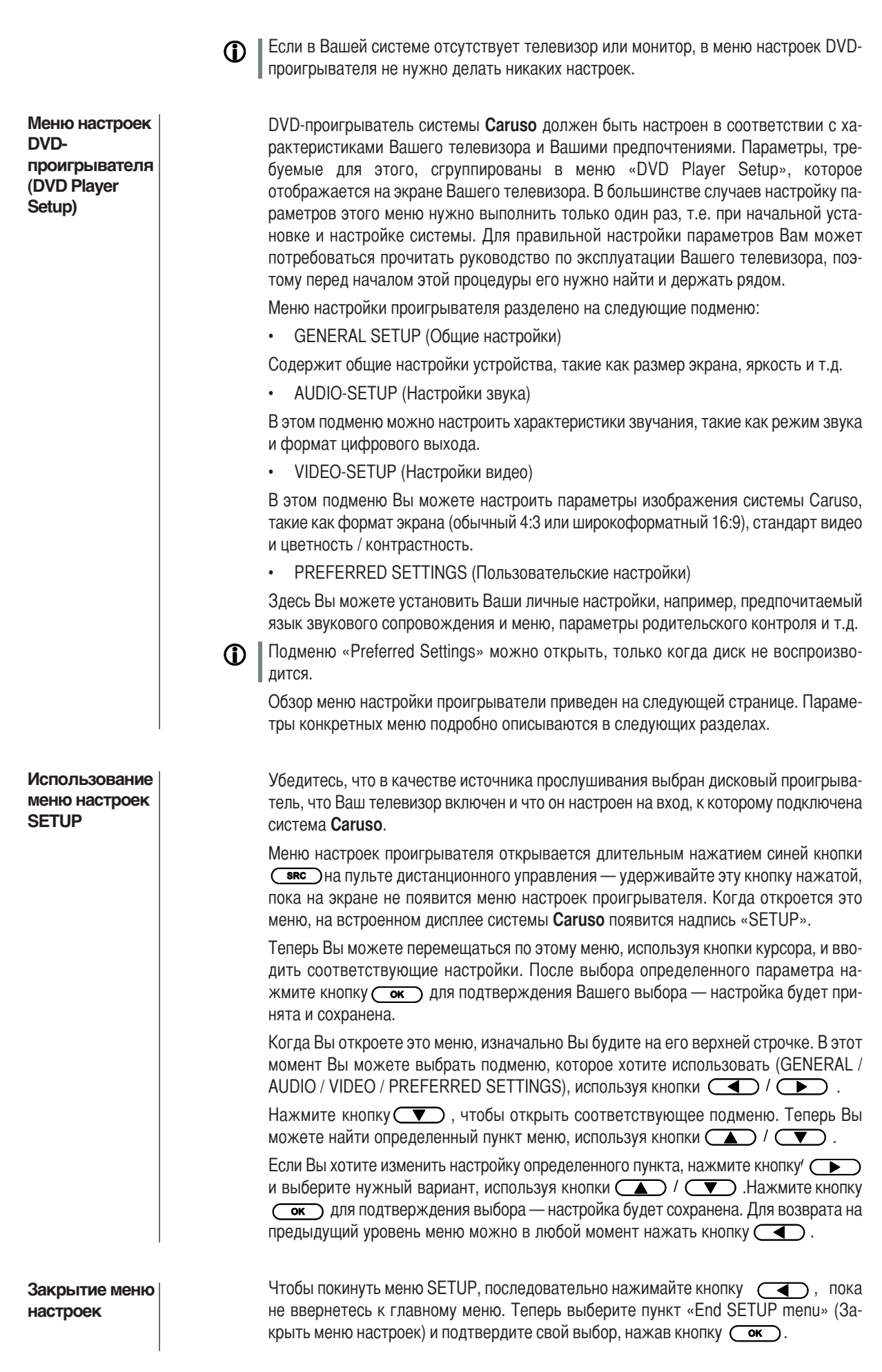

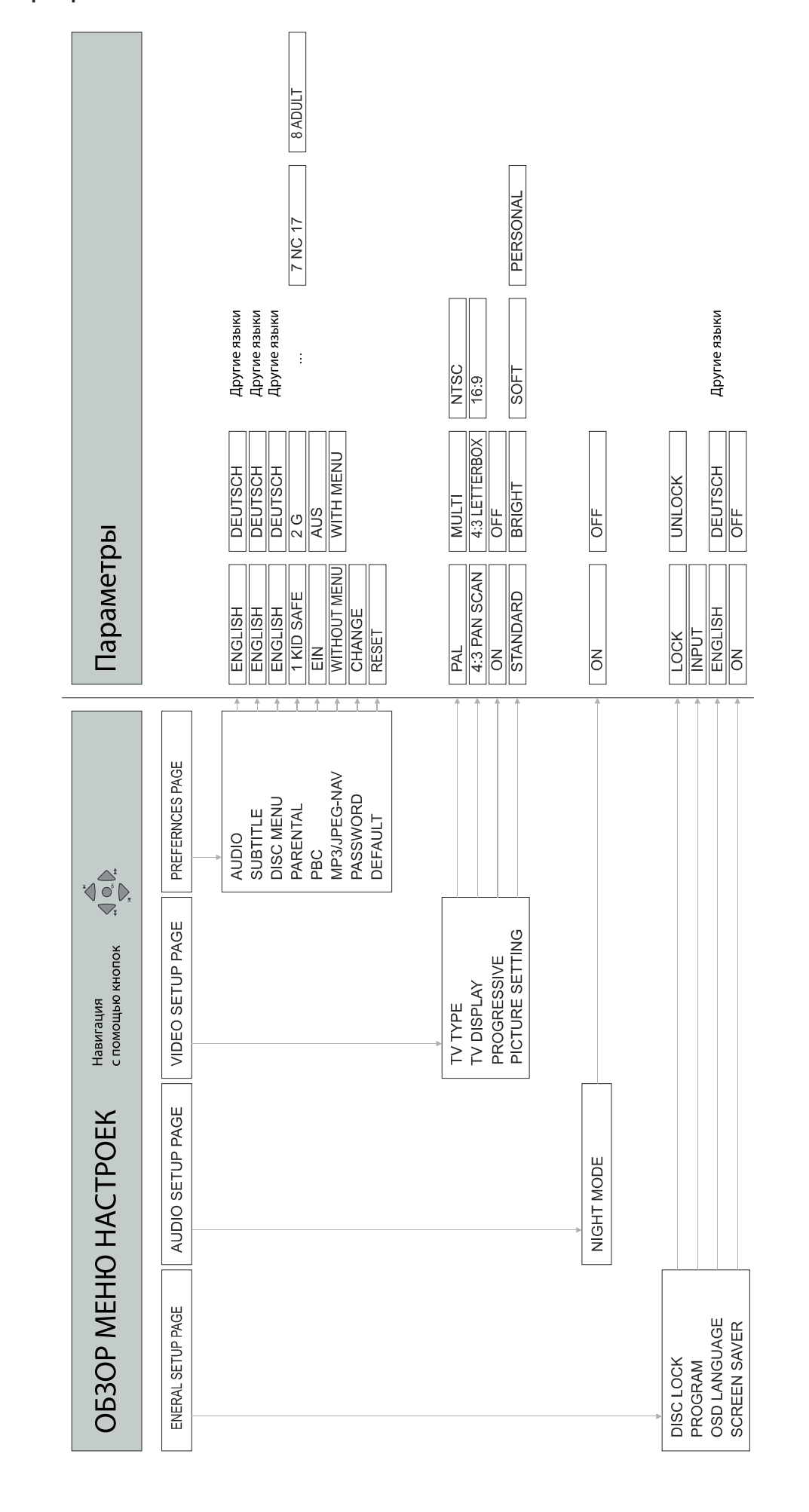

### **Меню General Setup (Общие настройки)**

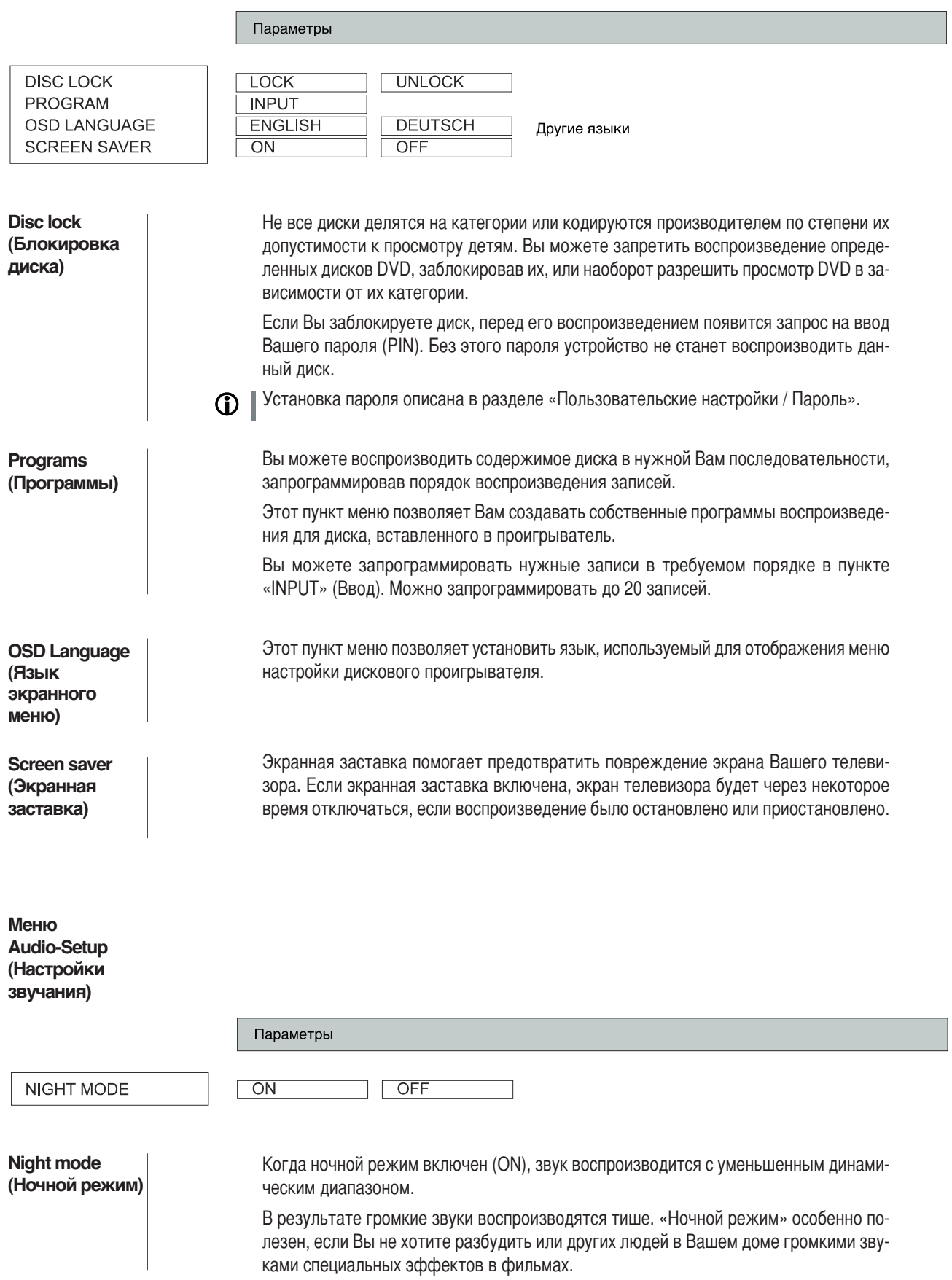

Параметры **MULTI TV-TYPE**  $PAI$ **NTSC** 4:3 LETTERBOX **TV DISPLAY** 4:3 PAN SCAN  $16:9$ **PROGRESSIVE**  $\overline{ON}$ OFF **PICTURE SETTINGS STANDARD BRIGHT SOFT** PERSONAL **TV Type** Это меню содержит параметры для выбора телевизионного стандарта, который **(Тип телевизора)** нужно установить в соответствии с типом Вашего телевизора или монитора. **PAL** ыберите этот вариант, если изображение должно воспроизводиться на телевизоре PAL. При этом изображение дисков DVD, записанное в формате NTSC, будет преобразовываться в формат PAL системой **Caruso**. **Multi** 4ри этом варианте настройки система **Caruso** не выполняет преобразования формата изображения. Изображение дисков DVD в формате PAL воспроизводится как PAL, а дисков DVD в формате NTSC как NTSC. Этот вариант можно выбрать, только если Ваш телевизор поддерживает оба стандарта, т.е. если он автоматически переключается между режимами PAL и NTSC. **NTSC** ыберите этот вариант, если изображение должно воспроизводиться на телевизоре NTSC. При этом изображение дисков DVD, записанное в формате PAL, будет преобразовываться в формат NTSC системой **Caruso**. **TV Display (Экран** Это меню позволяет настроить формат изображения системы Caruso в **телевизора)**соответствии с геометрией Вашего телевизора. **O /римечание:** Формат, который Вы выберите, должен поддерживаться диском. Если это не так, выбранная настройка формата изображения не повлияет на изображение во время воспроизведения. **4:3 Pan Scan** Этот режим позволяет воспроизводить изображение во всю высоту экрана. При воспроизведении широкоформатных фильмов центральная часть изображения будет заполнять экран телевизора 4:3. Менее важные боковые области изображения будут урезаны. **D** Режим Pan Scan поддерживается не всеми дисками DVD. **4:3 Letterbox** Этот режим позволяет воспроизводить «широкоформатное» изображение с черными полосами сверху и снизу экрана. При этом на экране телевизора воспроизводится все изображение DVD. ы рекомендуем использовать эту настройку при использовании телевизора 4:3.

### **TV Display** (Экран телевизора)

**Progressive Прогрессивная** развертка)

### 16:9 (широкий экран)

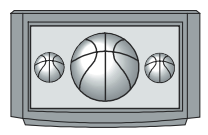

Этот режим служит для воспроизведения изображения на широкоэкранном телевизоре (формат 16:9).

В режиме прогрессивной развертки устройство генерирует полные кадры изображения из «полукадров», записанных на диске DVD. Это уменьшает мерцание изображения и, таким образом, улучшает качество изображения, если подключенный монитор или телевизор поддерживает прогрессивную развертку. Изображение с прогрессивной разверткой генерируется в форме компонентного сигнала YUV, поэтому система Caruso должна быть подключена к входу YUV Вашего монитора или телевизора, чтобы можно было использовать этот режим.

Перед включением режима прогрессивной развертки, пожалуйста, убедитесь, что Ваш видеомонитор или телевизор поддерживает этот режим работы (если Вы не уверены, прочитайте его руководство)!

Если монитор не поддерживает прогрессивную развертку, результатом может быть искаженное изображение или даже полное его отсутствие. Если это произошло, необходимо немедленно переключиться в обычный режим.

Off

Функция прогрессивной развертки отключена.

On

Функция прогрессивной развертки включена.

В меню Picture setting Вы можете регулировать параметры изображения по своим собственным предпочтениям.

Вы можете либо выбрать один из готовых вариантов настройки изображения, либо перейти в меню «Personal» и установить свои собственные настройки яркости, контрастности и т.д.

**Picture setting** 

(Настройка изображения)

### **Использование потокового клиента**

**Общая информация о потоковом клиенте**

истема **T+A Caruso** имеет то, что обычно называют «4отоковый клиент». Это новый класс устройств воспроизведения медиаконтента, предоставляющий возможность воспроизведения музыки из самых разных источников. Этим источником может быть плеер iPod или жесткий диск USB, подключенный прямо к системе **Caruso**, или он может находиться за многие тысячи километров от ас (например, Интернет-радиостанция). Потоковый клиент может получать доступ к таким удаленным устройствам через домашнюю сеть и Интернет.

#### **(1)** Настройка сети описывается в разделе «Конфигурирование сети».

4отоковый клиент системы Caruso может получать доступ к следующим источникам:

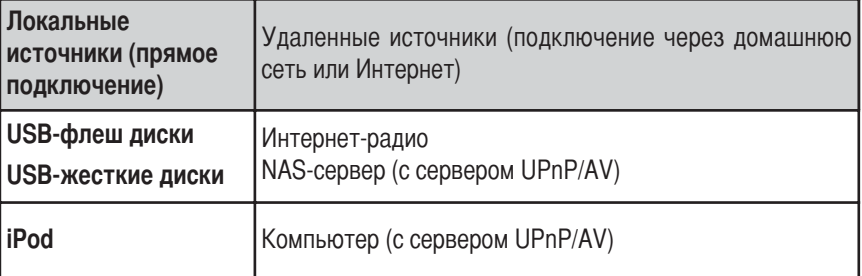

)иапазон форматов медиаконтента, которые может воспроизводить система **Caruso**, очень широк — он простирается от сжатых форматов, таких как MP3, WMA, AAC и OGG Vorbis до высококачественных несжатых форматов, таких как FLAC и WAV, которые обеспечивают высочайшее качество. Полный перечень всех поддерживаемых данных и форматов списков воспроизведение находится в разделе «Технические характеристики», который Вы можете найти в приложении данного руководства.

Так как фактически у электронных носителей данных не происходит ошибок чтения данных, их потенциальное качество воспроизведения даже выше, чем качество компакт-дисков. Уровень качества может быть даже выше, чем у дисков SACD и DVD-Audio.

#### **Списки выбора**

Воспроизводимый музыкальный контент выбирается из Списков выбора. Эти списки управляются навигационными кнопками (кнопками курсора), которые находятся на пульте дистанционного управления и на передней панели. Весь контент доступен через главное меню. В частности Интернет-радио предоставляет огромное количество станций, что может затруднить поиск и навигацию. Поэтому мы рекомендуем Вам сохранять любимые станции в Списках Избранного, так как это позволяет легко находить их без длительного поиска. Также можно сохранять Интернет-радиостанции как Пресеты, также как Вы это делали с обычным радио; затем их можно вызывать напрямую, просто вводя нужные номера.

едиаконтент можно перечислять в соответствии с различными критериями — Интернет-радиостанции, например, по стране происхождения, жанру или в алфавитном порядке; музыку с медиасерверов, например, по артисту, треку, жанру и т.д.

Точная форма отображаемого списка и подготовка контента также во многом 6 зависит от возможностей сервера — полные возможности системы Caruso могут быть реализованы не со всеми серверами или устройствами хранения. Поэтому Вы может заметить, что во многих случаях доступны не все функции, описываемые в данном руководстве.

### Доступ к медиаконтенту через главное меню (меню Home)

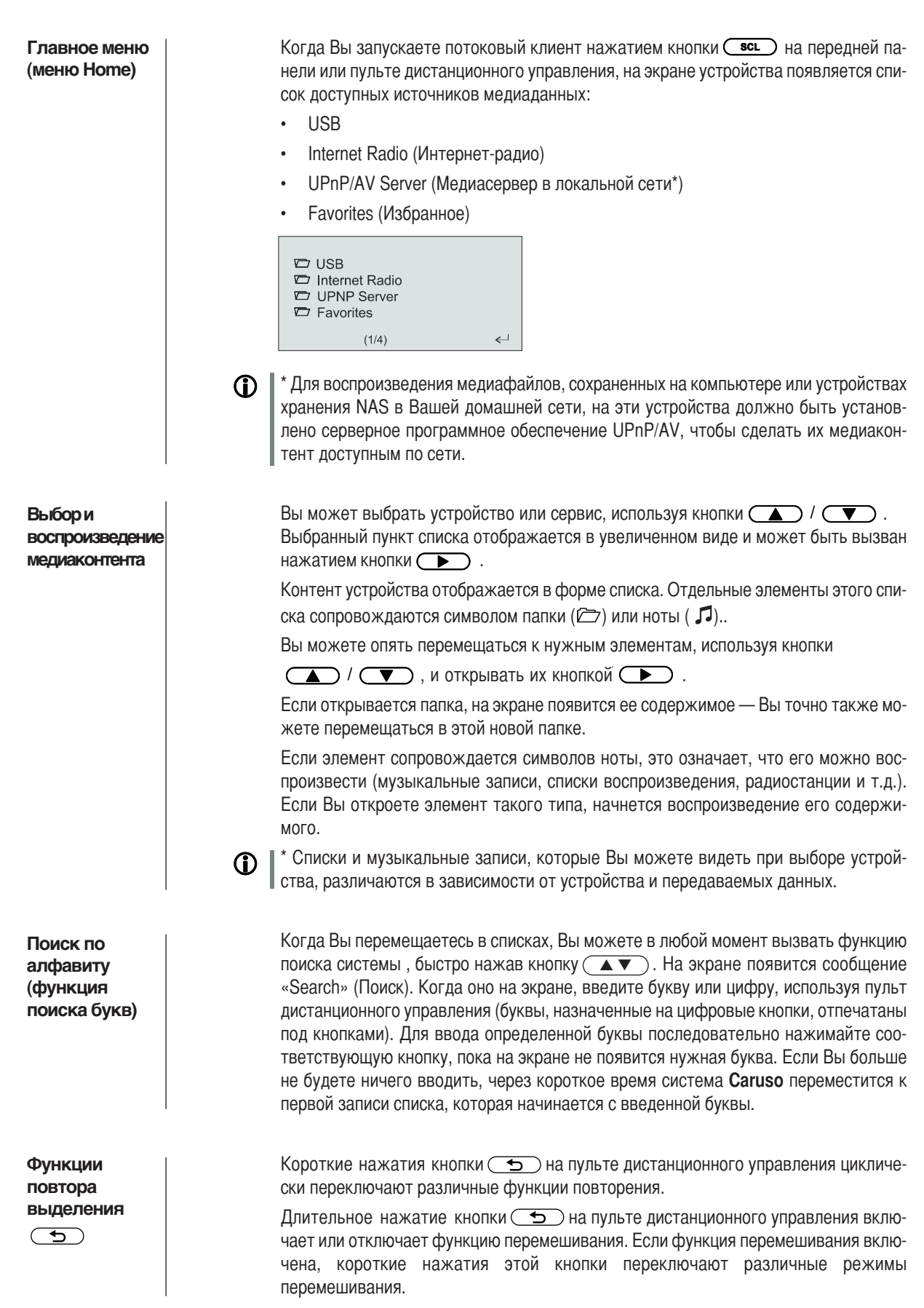

### Доступ к медиаконтенту с использованием списка избранного

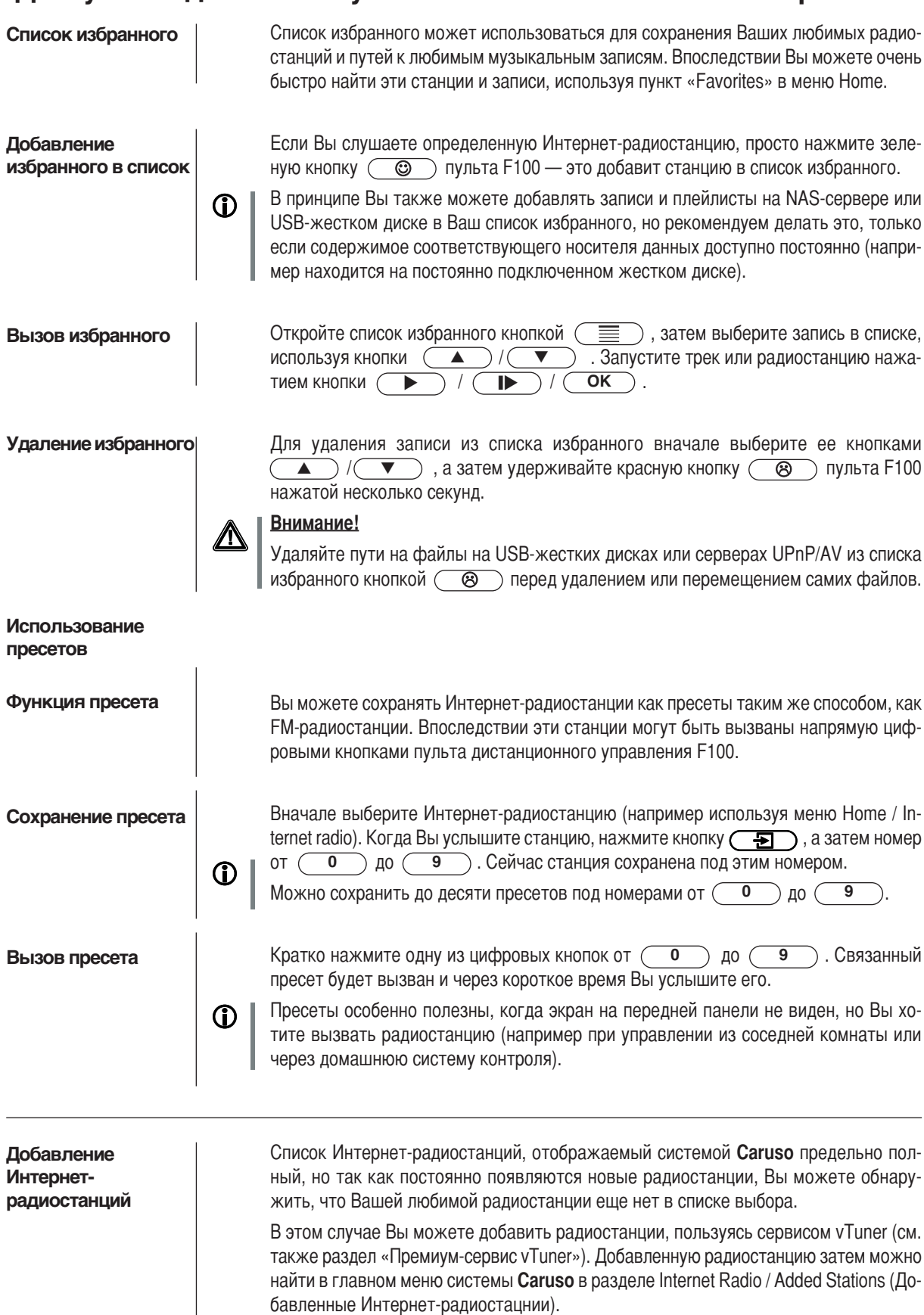

### **Использование плееров iPod**

 ы можете подключить плеер iPod к системе **Caruso**, используя стыковочную станцию iPod, встроенную в верхнюю часть устройства. После этого основными функциями плеера можно будет управлять, используя кнопки на пульте дистанционного управления и на передней панели устройства. Когда плеер iPod используется, на его экране отображается информация о текущей записи и рабочем состоянии плеера.

Когда iPod установлен в лоток, его аккумулятор автоматически подзаряжается.

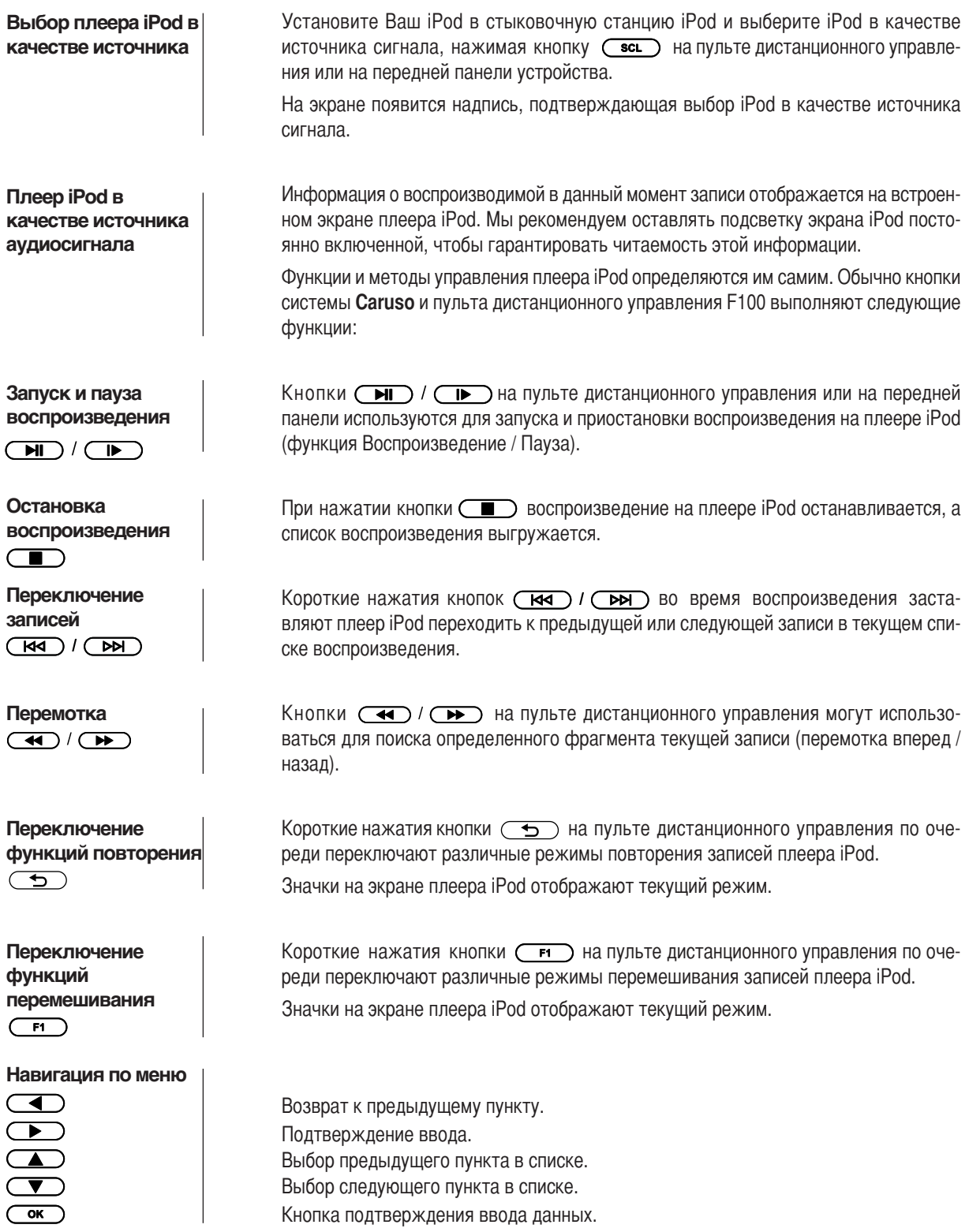

**Плеер iPod в качестве источника видеосигнала**

**Использование адаптера iPod**

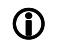

4омимо воспроизведения музыки некоторые модели плееров iPod могут хранить видеозаписи и система **Caruso**, в общем, может отображать эти записи на мониторе, подключенном к ней.

Принципы управления воспроизведением могут немного отличаться у разных моделей и в некоторых случаях могут поддерживаться не все функции видео.

Если Вы не можете управлять всеми функциями видео Вашего плеера iPod, используя пульт дистанционного управления, или если дистанционное управление работает только с функциями аудио, мы рекомендуем использовать сам плеер iPod для управления системой.

### **Стыковочный адаптер iPod**

тыковочный адаптер плеера iPod расположен на верхней крышке системы **Caruso** и закрыт крышкой в обычном состоянии. Если Вы хотите подключить плеер iPod, снимите эту крышку, аккуратно достав ее с помощью небольшого заостренного инструмента, например, отвертки - Вы найдете в крышке небольшой углубление, в которое можно вставить кончик отвертки.

Найдите адаптер, подходящий для Вашего плеера iPod, и аккуратно вставьте его в углубление, вначале вставив передний край. Надавите на адаптер сзади, чтобы защелкнуть его.

Если у Вас нет подходящего адаптера для Вашего плеера iPod, Вы можете приобрести его в ближайшем магазине iPod или у дилера Apple.

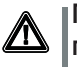

Пожалуйста, не используйте адаптер, если он не подходит для Вашей модели **плеера iPod.**

**Zсли адаптер не подходит (например, слишком большой), плеер iPod не будет надежно держаться в нем и поэтому может погнуть или иначе повредить разъем.**

#### **Замена адаптера**

Если Вы хотите заменить адаптер, который уже установлен, Вы можете извлечь установленный адаптер из углубления в стыковочной станции, как показано на рисунке, и вставить новый адаптер.

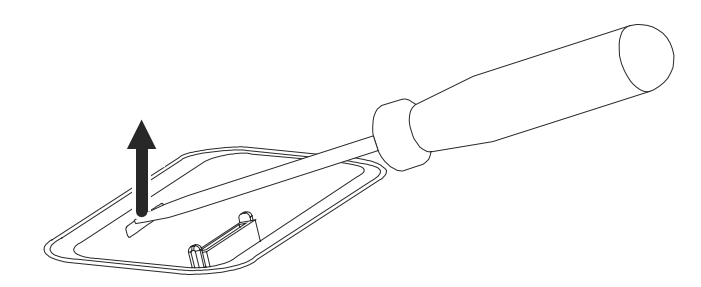

**Установка Первое включение системы Техника безопасности**

 этом разделе описываются все понятия, которые имеют фундаментальное значение при настройке и первом включении оборудования. Эта информация не столь значима в повседневном использовании, но, тем не менее, Вы должны прочитать и запомнить ее перед началом использования данного оборудования.

### Подключение разъемов на задней панели

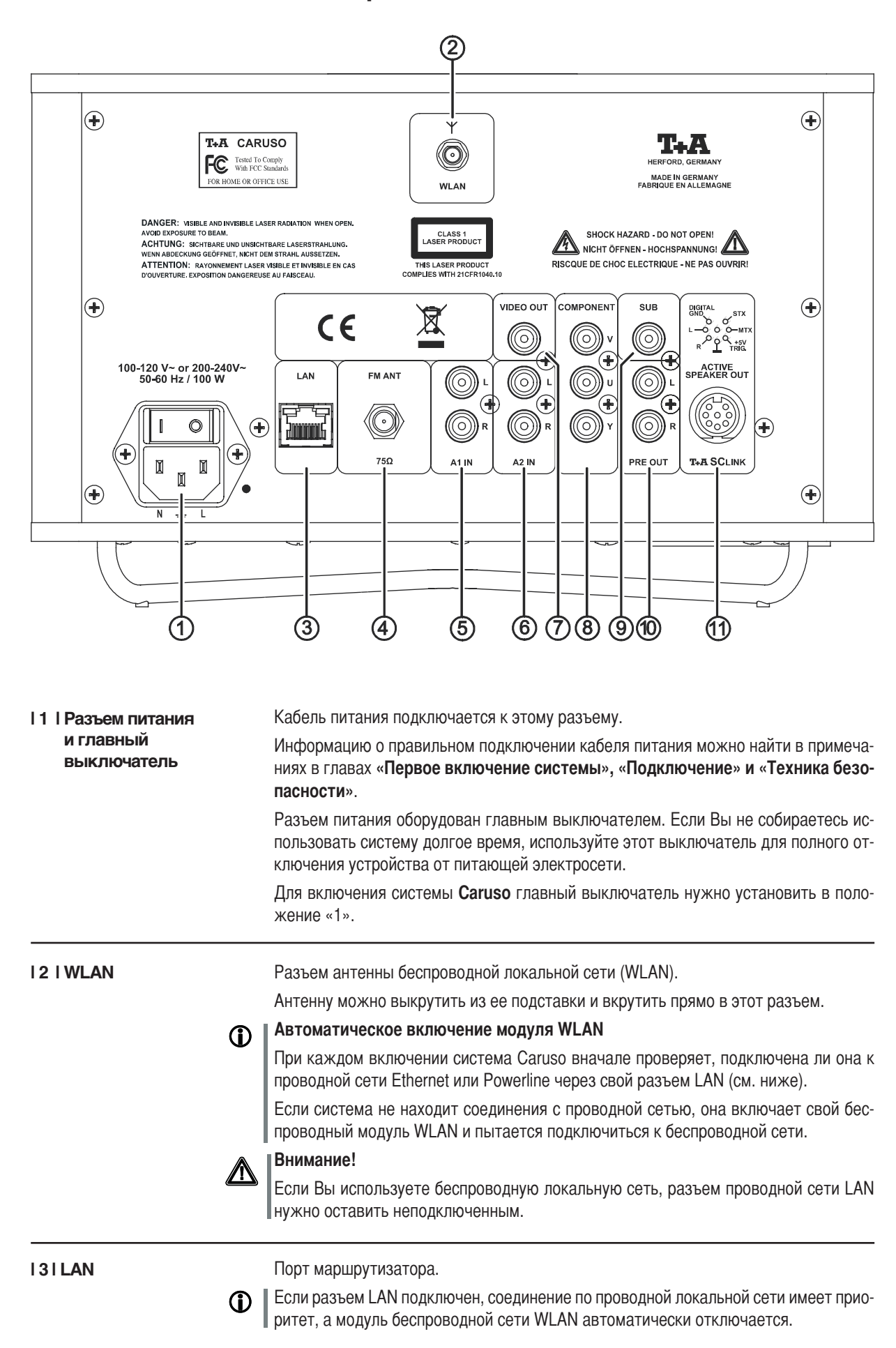

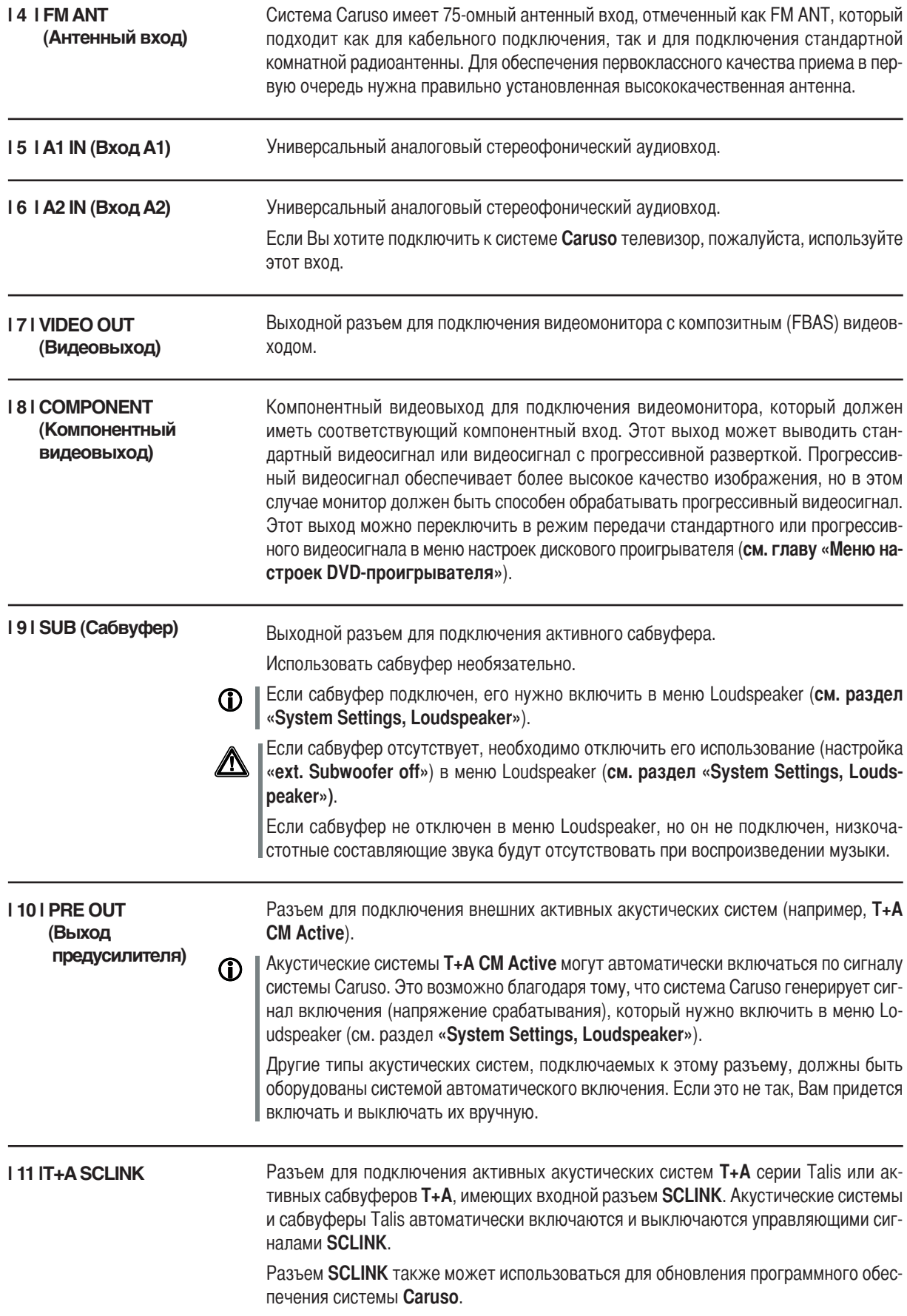

### **Установка и подключение**

Аккуратно распакуйте систему **Caruso** и сохраните оригинальные упаковочные материалы для будущего использования. Коробка и упаковочные материалы специально разработаны для этого устройства и они пригодятся, если Вы в будущем захотите перевезти его.

Пожалуйста, прочитайте замечания по технике безопасности в данном руководстве.

3сли устройство сильно охладилось (например, при транспортировке), внутри у него может образоваться конденсат. Пожалуйста, не включайте его, пока не пройдет достаточно времени для его прогрева до комнатной температуры, чтобы любой конденсат полностью испарился.

4еред установкой устройства на поверхность, требующую осторожного обращения, пожалуйста, проверьте совместимость лака и ножек устройства в незаметном месте.

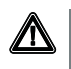

**Устройство должно быть установлено на жестком ровном основании.**

Качество и характеристики основания, на котором установлено Ваше высо**кокачественное оборудование класса Hi-Fi, определяет достижимые пределы качества звука. Основание должно быть как можно более тяжелым, твердым, жестким и ровным. Убедитесь, что на поверхности основания отсутствуют посторонние предметы, которые могут вибрировать и вызывать резонансные эффекты.**

Ресивер должен быть установлен в хорошо проветриваемом месте вдали от источников тепла. На него не должны попадать прямые солнечные лучи.

Устройство не должно устанавливаться рядом с источниками тепла или с предметами, которые чувствительны к теплу или огнеопасны.

4ри установке устройства на полку или в шкаф важно обеспечить достаточный поток охлаждающего воздуха, чтобы тепло, производимое устройством, эффективно рассеивалось. Hюбой перегрев сокращает срок службы устройства и может быть опасен. Обязательно оставьте минимум 10 см свободного пространства над устройством для вентиляции. Если компоненты системы устанавливаются один над другим, то усилитель должен быть наверху. Не кладите никакие предметы на его верхнюю крышку.

+абели питания и акустических систем, а также пульта дистанционного управления, должны прокладываться как можно дальше от сигнальных кабелей и кабеля антенны. Никогда не прокладывайте их сверху или под устройством.

4олная схема подключения показана в **/риложении А**.

### **CD**

- **<амечания относительно подключения:**
- Надежно вставляйте все вилки в соответствующие розетки. Ненадежные соединения могут вызывать помехи и различные нежелательные шумы.
- Когда Вы подключаете входные разъемы усилителя к выходным разъемам источников сигнала, всегда соединяйте между собой разъемы с одинаковой маркировкой, т.е. **«R»** с **«R»**, **«L»** с **«L»**. 3сли ы их перепутаете, стереоканалы поменяются местами.
- Для достижения максимально возможного подавления помех сетевая вилка должна быть подключена к сетевой розетке так, чтобы фаза соединялась с кон-....<br>тактом вилки, отмеченным точкой (●). Фазу сетевой розетки можно найти спе-<br>циальным индикатором. Если Вы не знаете, как это сделать, обратитесь за тактом вилки, отмеченным точкой (•). Фазу сетевой розетки можно найти спепомощью к специалисту.

ы рекомендуем использовать готовый сетевой кабель **T+A «POWER LINE»** и распределительный электрощит **«POWER BAR»**, который оборудован встроенным индикатором фазы.

После завершения подключения системы установите регулятор громкости на очень малое значение перед ее включением.

)олжен включиться дисплей системы **Caruso** и она должна начать реагировать на команды.

Если Вы столкнулись с проблемой при настройке и первом включении системы, помните, что ее причина часто очень проста, и ее несложно устранить. **м. инструкции в разделе «Устранение неполадок».**

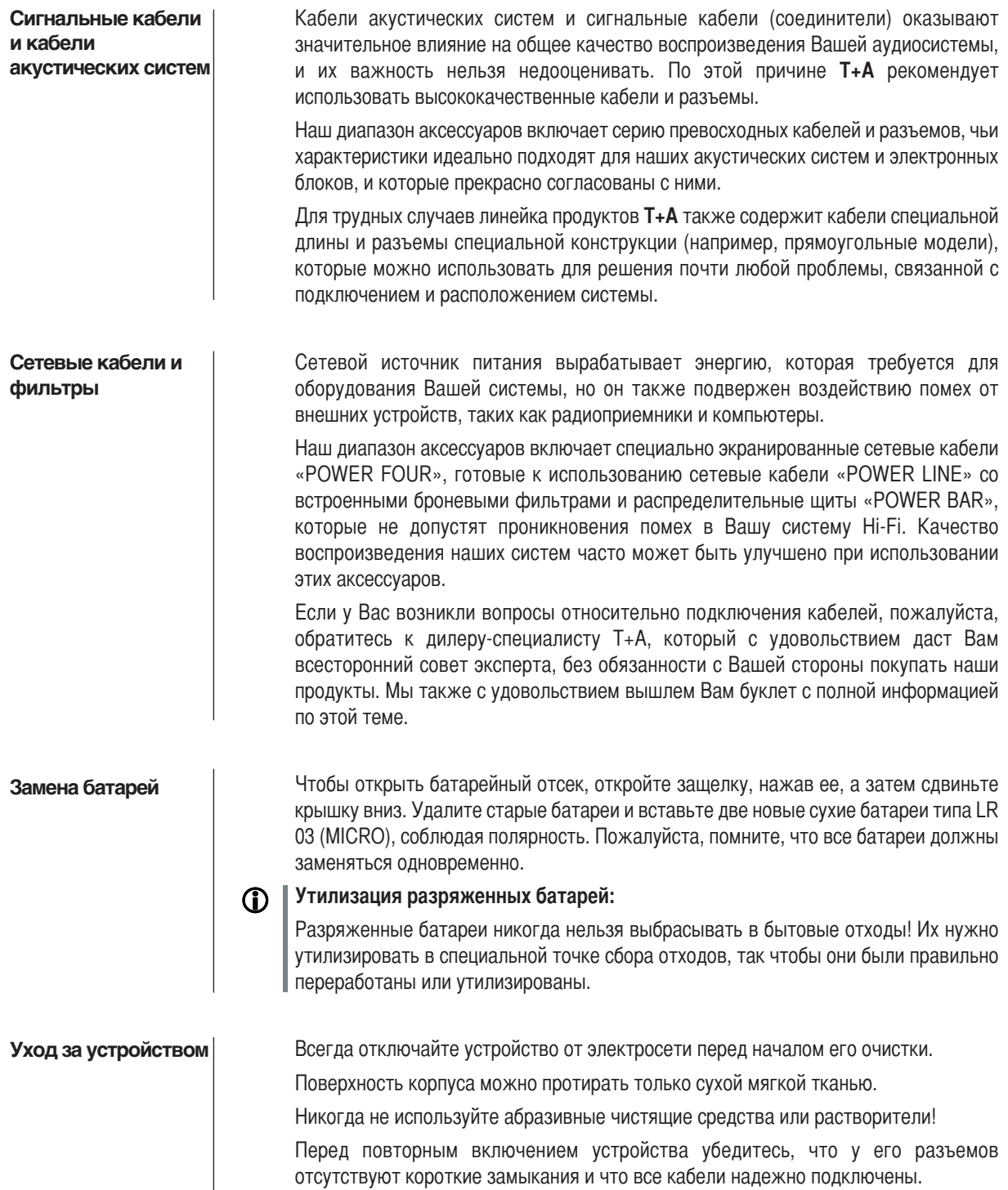

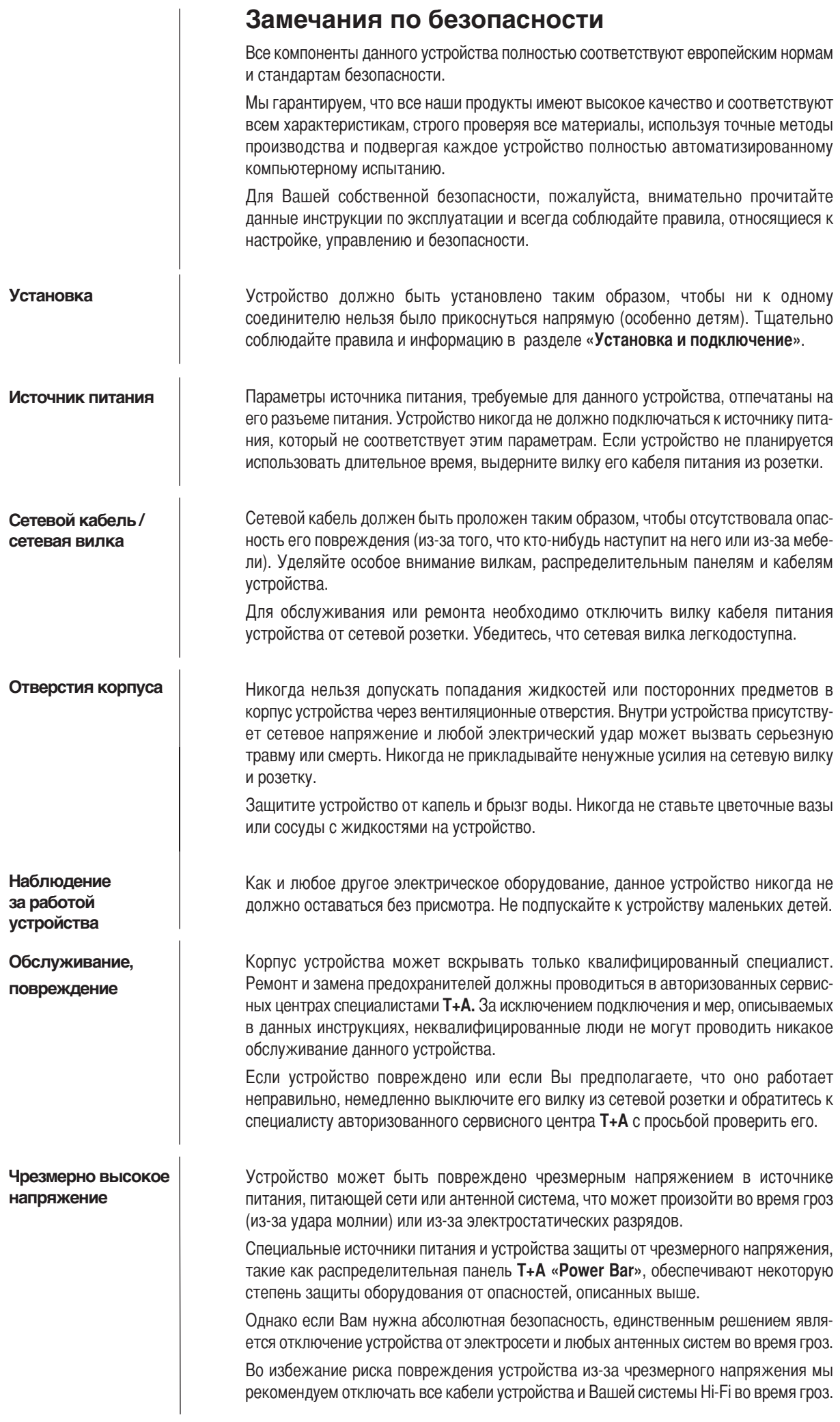

Электросеть и антенная система, к которым подключается устройство, должны соответствовать всем требованиям безопасности и должны устанавливаться квалифицированным специалистом. Примечание:  $\Omega$ Многие страховые компании предлагают застраховать электрическое оборудование от повреждения во время гроз как часть домашнего страхования. Разрешенное Данное устройство предназначено исключительно для воспроизведения звука и/или использование изображения в домашней аудиосистеме. Оно должно эксплуатироваться в сухом помещении, которое соответствует всем рекомендациям, приведенным в настоящем руководстве. Если устройство будет использоваться для других целей, особенно в медицинской сфере или любой другой сфере, в которой важна безопасность, важно узнать возможность такого использования устройства у производителя и получить письменное разрешение на это. Единственный разрешенные метод утилизации данного продукта - это отвезти его Утилизация данного в местный центр сбора электрических отходов. продукта

## Конфигурирование сети

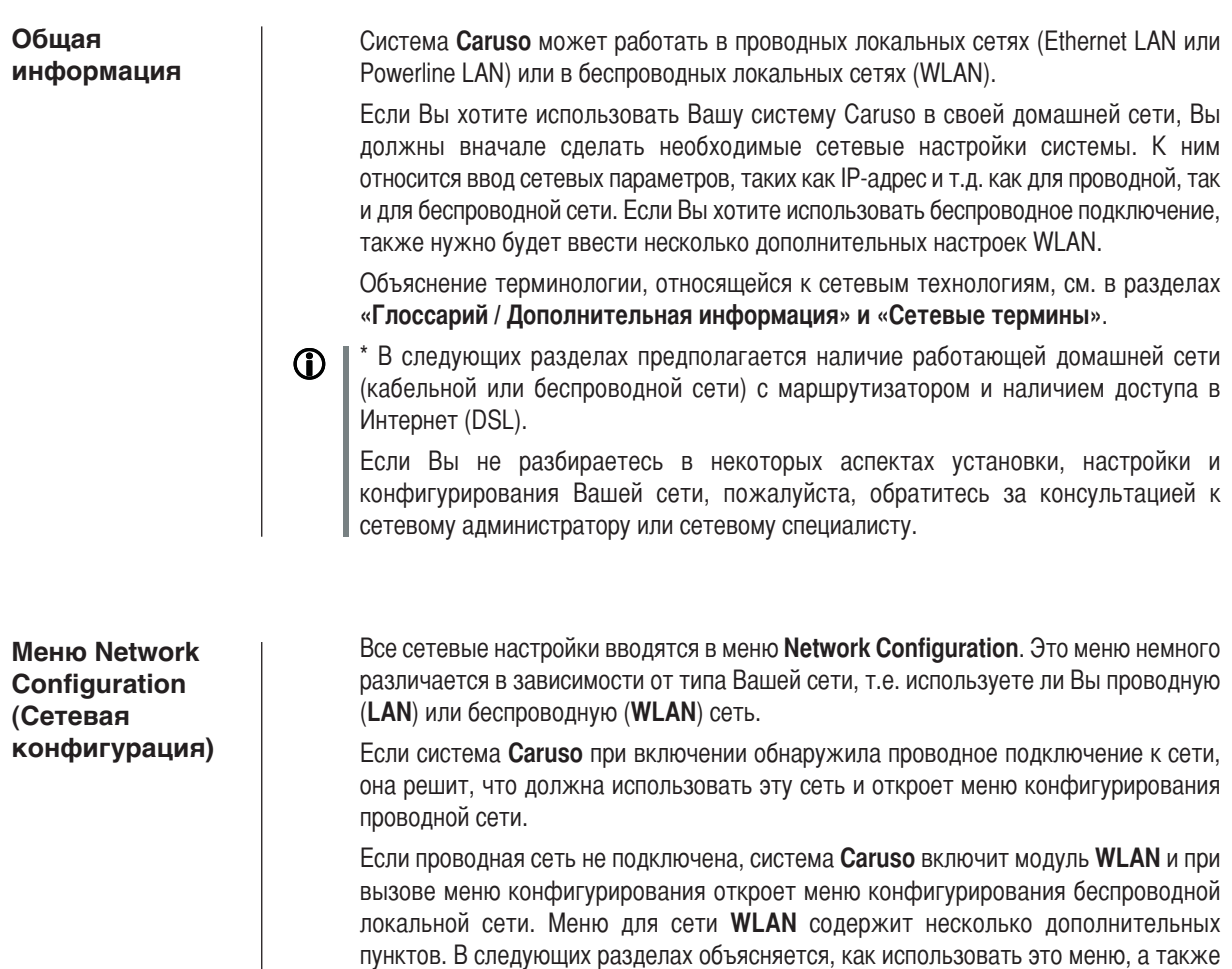

описывается назначение отдельных его пунктов.

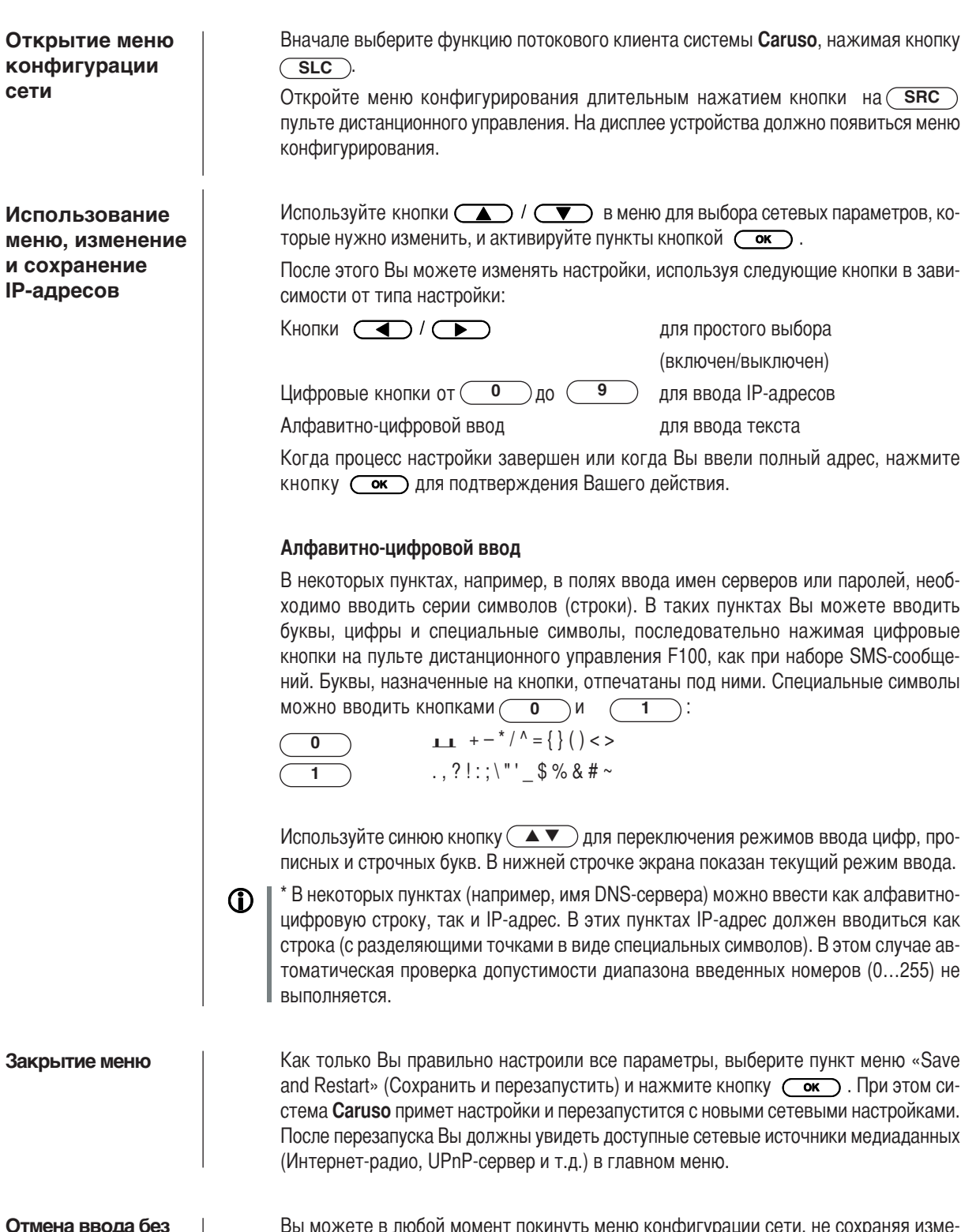

сохранения настроек

Вы можете в любои момент покинуть меню конфигурации сети, не сохраняя изме-<br>нения сетевых настроек — это выполняется нажатием кнопки (■■■), которая перенесет Вас к пункту «Exit without saving» (Выйти без сохранения). При нажатии<br>кнопки  $\overline{\mathsf{C}}$  на этом пункте меню оно закроется.

### Конфигурирование для проводной сети Ethernet LAN или **Power-Line LAN**

Открытие меню конфигурации сети

• Подключите систему **Caruso** к работающей сети или модему сетей электропитания, используя разъем LAN на задней панели.

 $\bullet$ Включите систему **Caruso** и выберите функцию потокового клиента нажатием КНОПКИ  $\overline{\text{SCL}}$ .

 $\bullet$ Откройте меню конфигурирования, как описано выше. Сейчас Вы должно увидеть меню, показанное ниже, в котором отображаются сетевые параметры. В заголовке должно быть сообщение «LAN», показывающее, что устройство подключено к проводной локальной сети. Если вместо этого сообщения Вы увидите сообщение «WLAN», пожалуйста, проверьте соединения Вашей сети и убедитесь, что она включена и работает.

Сейчас Вы можете выбирать пункты меню и настраивать их в соответствии с  $\bullet$ требованиями Вашей сети. На рисунке ниже показаны примеры ввода данных для каждого пункта меню.

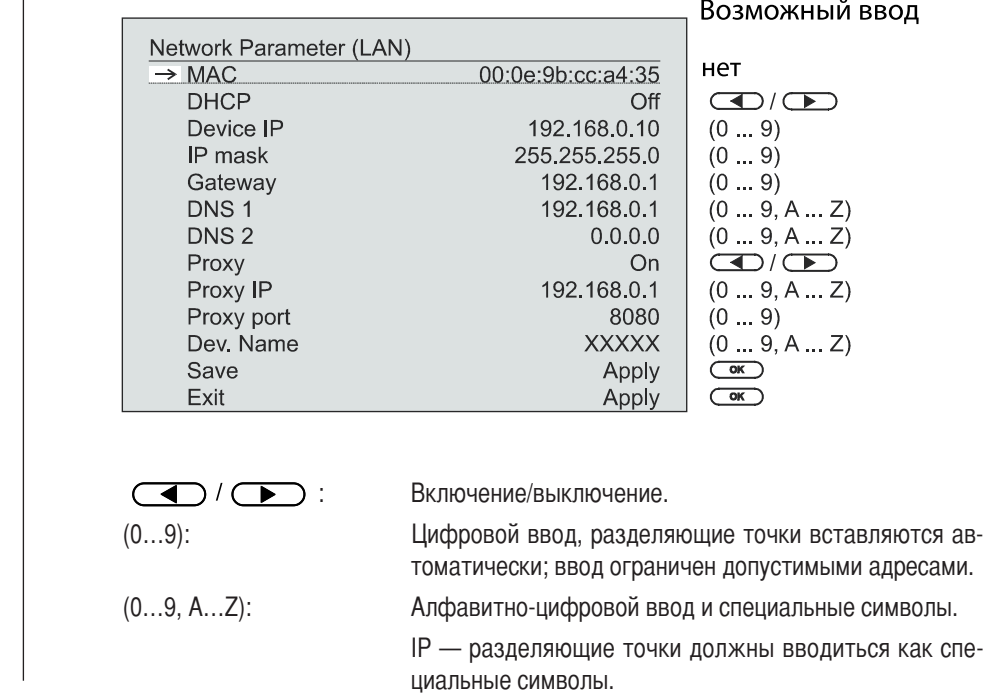

\* Параметры, показанные выше, это только возможные значения.

Для Вашей сети могут потребоваться другие адреса и настройки.

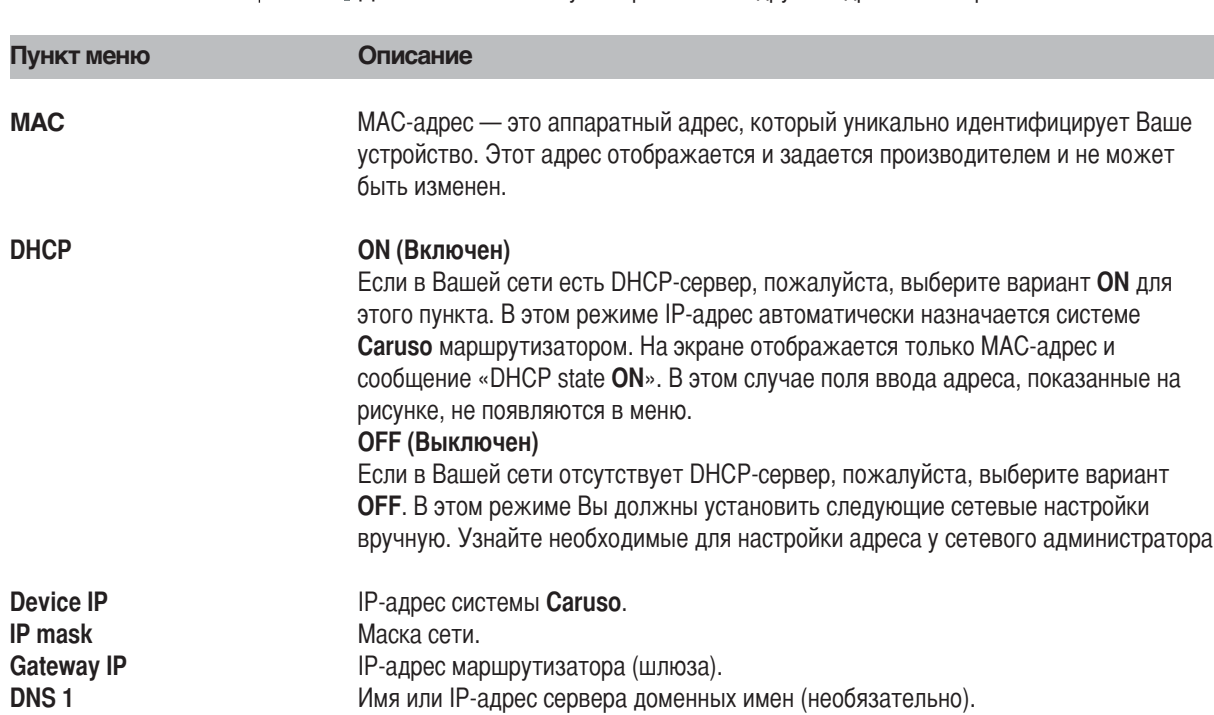

 $\mathbf 0$ 

DNS<sub>2</sub> Имя альтернативного сервера доменных имен (необязательно). **Proxy state** ОН, если используется прокси-сервер, иначе ОFF. **Proxy IP** Адрес прокси-сервера. **Proxy port** Номер порта прокси-сервера. **Save and Restart** Сохранение сетевых параметров и перезапуск системы с новыми настройками. (Сохранить и перезапустить) Exit without saving Закрыть меню - введенные данные не сохраняются. (Выйти без сохранения)

### Конфигурирование для беспроводной сети WLAN

### Настройки и параметры для радиосети

- Подключите антенну беспроводной сети (входит в комплект) к разъему WLAN системы Caruso и убедитесь, что к разъему LAN системы не подключен кабель.
- Включите систему **Caruso** и выберите функцию потокового клиента нажатием КНОПКИ  $($  SLC  $)$ .

Теперь откройте меню конфигурирования, как описано выше: долгим нажатием кнопки  $\overline{\text{SRC}}$ ). Вы должны увидеть меню, показанное ниже, в котором отображаются сетевые параметры.

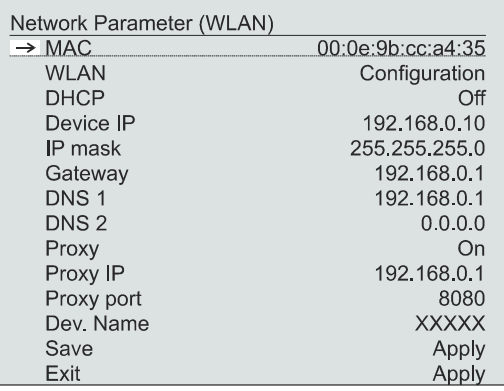

#### Поиск и выбор сети

Вначале выберите пункт меню «WLAN configuration start» (Начало конфигурирования WLAN) и активируйте его нажатием кнопки ( ок).

Появится меню, содержащее следующие пункты:

- $\bullet$ Rescan (Сканировать повторно) — Запускает новый поиск доступных радиосетей.
- Set manually (Установить вручную) Добавление беспроводной сети вручную.  $\bullet$

После небольшой паузы на экране появятся список сетей, находящихся поблизости.

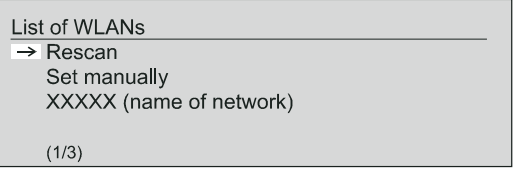

Вы можете использовать функцию «Rescan», чтобы начать новый поиск сетей, находящихся поблизости.

Выберите одну из найденных сетей и активируйте ее нажатием кнопки  $\overline{\text{Cov}}$ .

Ввод пароля (для кодированных сетей)

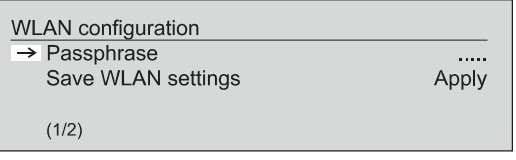

Если Ваша сеть закодирована, появится окно, показанное выше. Введите сетевой пароль и подтвердите ввод нажатием кнопки. ( ок) Затем выберите ПУНКТ «Save WLAN settings» (Сохранить настройки WLAN) и нажмите кнопку ( ок).

Введите настройки остальных сетевых параметров, как описано в разделе «Настройка параметров для проводной сети».

Сохранение сетевых настроек и перезапуск

Особый случай: Ручной ввод параметров сети

Наконец выберите пункт меню «Save and Restart» (Сохранить и перезапустить) и нажмите кнопку  $\overline{(\bullet\circ)}$  - при этом система **Caruso** сохранит настройки и перезапустится с новыми параметрами.

Система Caruso автоматически ищет доступные радиосети и перечисляет их при вызове пункта меню «WLAN Configuration». Однако она может найти только сети, которые передают свой уникальный SSID. В целях безопасности многие радиосети не передают свой SSID (если Вы не уверены в этом, обратитесь к сетевому администратору). В таком случае сеть нельзя найти и добавить в список автоматически, т.е. ее нужно настраивать вручную. Для этой цели предназначен пункт меню «Set Manually» (Настроить вручную). Если Вы выберите этот пункт меню, Вы увидите окно ввода, показанное ниже; в нем Вы можете ввести параметры Вашей сети.

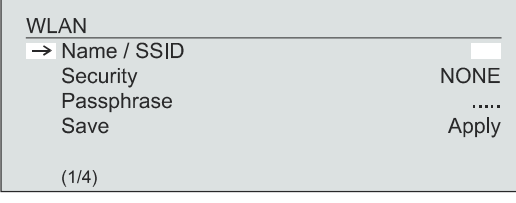

После успешного ввода всех данных, пожалуйста, выберите пункт «Save WLAN Settings» (Сохранить настройки WLAN) и подтвердите выбор нажатием кнопки Ваша система **Caruso** примет введенные данные, относящиеся к WLAN-сети, и  $\overline{\text{Cov}}$ откроет дополнительное меню, в котором Вы сможете настроить остальные параметры сети так, как это описано ранее в разделе «Настройка параметров для проводной сети».

Теперь Вы можете выйти из меню конфигурирования, выбрав пункт меню «Save and restart» (Сохранить и перезапустить).

### Премиум сервис vTuner

Список радиостанций, отображаемый Вашей системой Caruso, подготавливается поставщиком услуг Интернета и передается на Ваше устройство при передаче данных. Вы можете открывать и редактировать списки «Группы избранного» и «Добавленные радиостанции» по своему усмотрению через Интернет-портал Вашего поставщика услуг, используя пункт главного меню «Internet Radio». Это делается следующим образом:

Откройте Ваш обозреватель Интернета и введите следующий адрес:

### http://ta.vtuner.com

При первой регистрации Вы должны ввести МАС-адрес Вашей системы Caruso:: МАС-адрес обеспечивает уникальную идентификацию Вашего устройства. МАСадрес можно найти в меню конфигурации (удерживайте нажатой кнопку  $(\overline{\text{SRC}})$ ) - он состоит из шести пар символов, например, 00:0е:9b:cc:a4:35. Вам не нужно вводить разделяющие двоеточия при вводе этих данных. МАС-адреса записываются в шестнадцатеричном формате, т.е. адрес состоит только из букв от «а» до «f» и чисел от 0 до 9.

#### Подтвердите ввод.

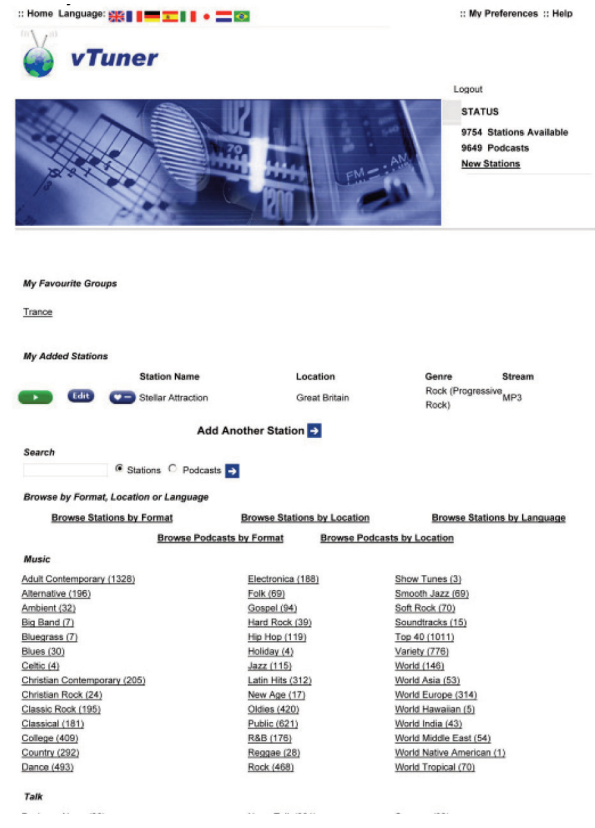

Вы должны зарегистрироваться в сервисе vTuner, чтобы иметь возможность использовать его. Вы можете зарегистрироваться, используя Ваш E-mail и пароль. Пожалуйста, выполните инструкции, данные поставщиком услуг.

Теперь Вы можете выбирать радиостанции из всеобъемлющего каталога, предоставляемого сервисом vTuner, и сохранять их в списки. Списки передаются Вашей системе Caruso автоматически через Интернет-соединение. Вскоре после того, как Вы отредактировали списки на странице vTuner или сохранили новые радиостанции, Вы найдете их в своей системе Caruso.

#### Примечания, относящиеся к Интернет-радио:  $(i)$

- Не все радиостанции всегда доступны.
	- Не все радиостанции осуществляют круглосуточное вещание.
	- Некоторые радиостанции закрываются.

Они могут быть перегружены.

Передача может прерываться.

Проблемы с сетью (Интернетом).

Перегрузка сервера.

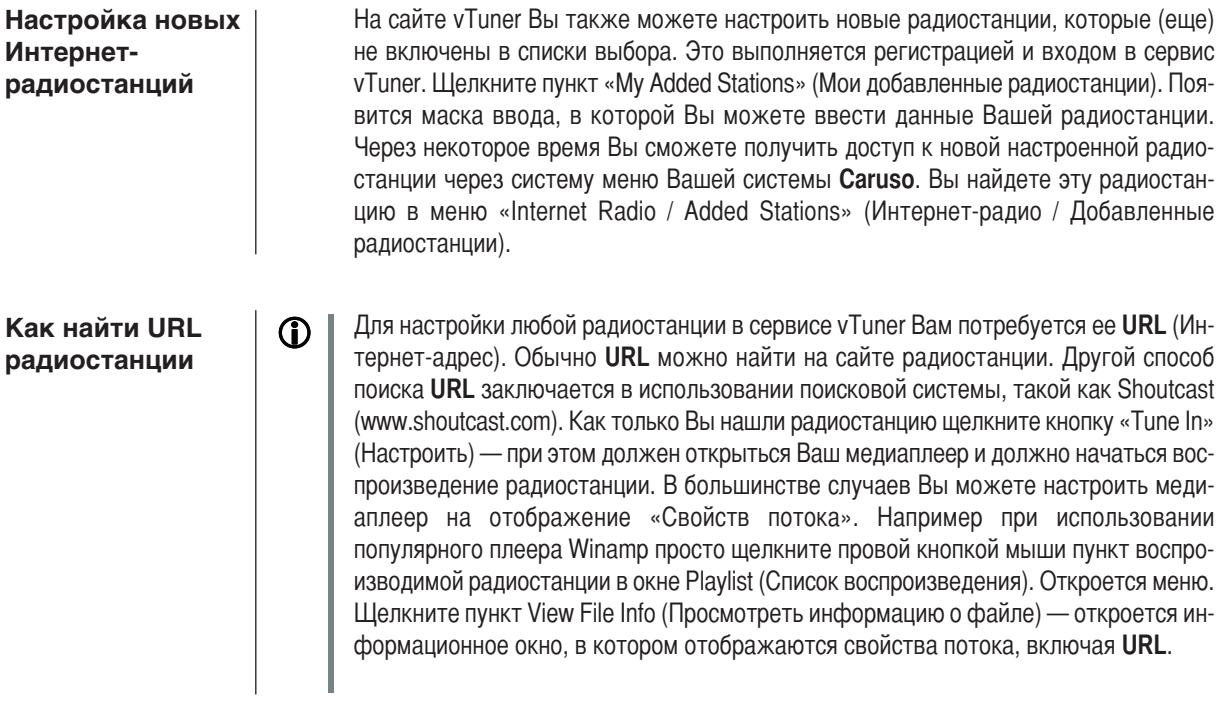

### Устранение неисправностей

Многие проблемы имеют простую причину и, соответственно, простое решение. В следующем разделе описываются некоторые трудности, с которыми Вы можете столкнуться, и методы их решения. Если Вы не сможете решить проблему с помощью этих инструкций, пожалуйста, отключите устройство от электросети и обратитесь к квалифицированному специалисту T+A за помощью.

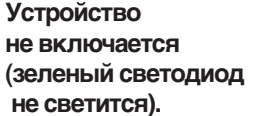

#### Причина 1:

Вилка устройства не включена в сетевую розетку.

### Решение:

Проверьте подключение, надежно вставьте вилку.

#### Причина 2:

Перегорел сетевой предохранитель.

### Решение:

Предохранитель должны заменить в авторизованном сервисном центре. Ток нового предохранителя должен соответствовать параметрам, указанным на устройстве.

Устройство правильно реагирует на ручное управление кнопками на передней панели, но не реагирует на команды пульта дистанционного управления.

#### Причина 1:

Неправильно установлены батареи пульта дистанционного управления.

#### Решение:

Установите батареи правильно или замените их.

#### Причина 2:

Между пультом дистанционного управления и ИК-приемником есть преграда. Обратите внимание, что стеклянные двери могут служить преградой.

#### Решение:

Расстояние между пультом дистанционного управления и ИК-приемником не должно превышать 8 метров.

Убедитесь, что между пультом дистанционного управления и ИК-приемником отсутствуют преграды. Следите за тем, чтобы на ИК-датчик устройства не попадал прямой солнечный или очень яркий искусственный свет. Флуоресцентные и энергосберегающие лампы являются мощными источниками помех.

#### Причина 1 (кабельная локальная сеть): Потоковый клиент не **МОЖЕТ ПОДКЛЮЧИТЬСЯ К** Сетевой кабель не подключен. сети. Решение: На дисплее отображается Подключите сетевой кабель, проверьте соединение с маршрутизатором. надпись «SCL Connecting...».

### Причина 2 (беспроводная локальная сеть):

WLAN-антенна не подключена или находится в месте с плохим приемом.

#### Решение:

Правильно подключите WLAN-антенну и найдите для нее место с хорошим прие-MOM.

Установите мощность передачи Вашего WLAN-маршрутизатора на максимум.

Для начала попробуйте установить сетевое соединение рядом с WLAN-маршрутизатором. Если это получилось, попробуйте подключиться по WLAN из более отдаленного места. Поэкспериментируйте с расположением антенны и попытайтесь найти место с наилучшим качеством приема.

#### Причина 3 (беспроводная локальная сеть):

Качество приема WLAN очень низкое (низкая напряженность поля). Возможно слишком сильное ослабление сигнала из-за стен / потолков на пути сигнала.

#### Решение:

Найдите оптимальное положение антенн приемника и передатчика.

#### Альтернатива:

Если проблемы с передачей сигнала не удается устранить, для установления качественного и устойчивого соединения хорошей альтернативой может быть так называемая «электрическая» сеть (Power Line network).

Однако самой лучшей, самой надежной и самой безопасной сетью всегда остается кабельная локальная сеть.

#### Причина 4:

Неправильно заданы параметры сети.

#### Решение:

Сконфигурируйте параметры сети правильно. (см. раздел «Конфигурирование  $CETU$ <sup>2</sup>

#### Причина 5 (работа без сетевого соединения):

Для правильной работы системе Caruso требуется хотя бы одно подключенное сетевое устройство. Это может быть сеть LAN или WLAN или устройство хранения USB.

### Решение:

Если система Caruso будет использоваться без сети (LAN /WLAN), пожалуйста, подключите, по крайней мере, USB-диск.

Отображается сообщение «Track not found» (Запись не найдена)

#### Причина:

Музыкальный файл на устройстве хранения или на музыкальном сервере был удален, либо запрашиваемая Интернет-радиостанция недоступна в данный момент.

#### Решение:

Выберите другой музыкальный файл или радиостанцию. Если данная радиостанция или файл больше недоступна, она должна быть удалена из списка Избранного (если она сохранена в нем).

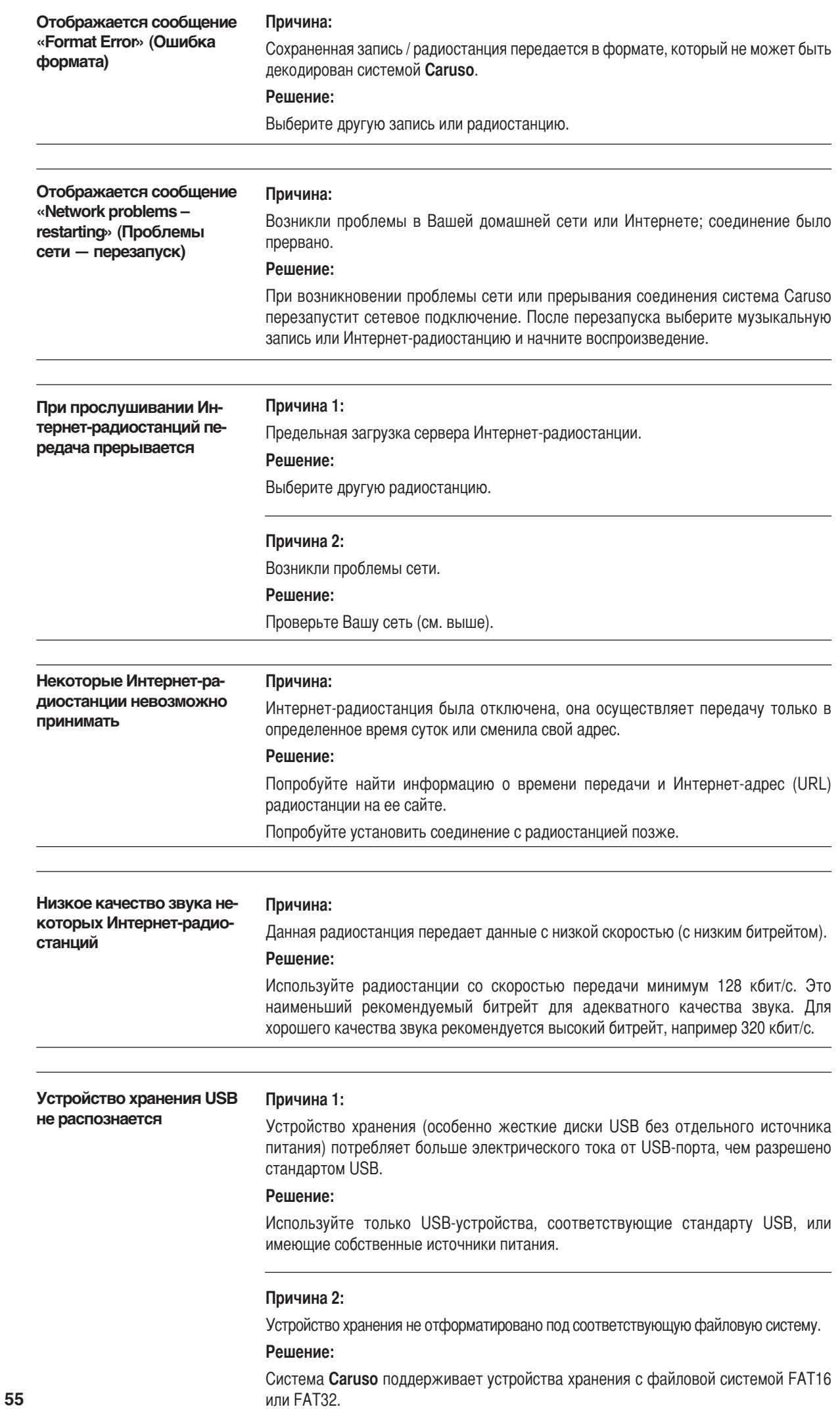

## Сетевая терминология

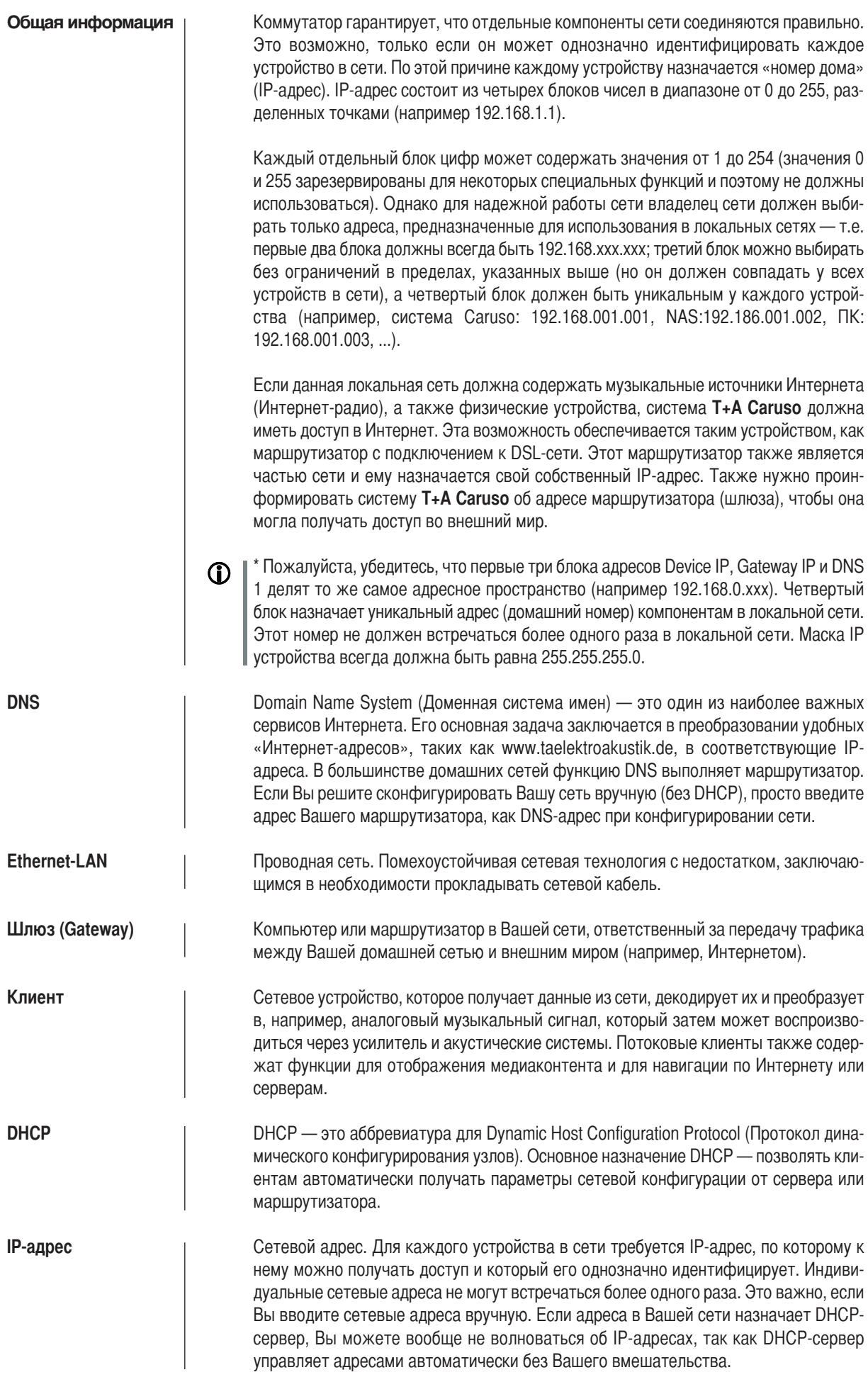

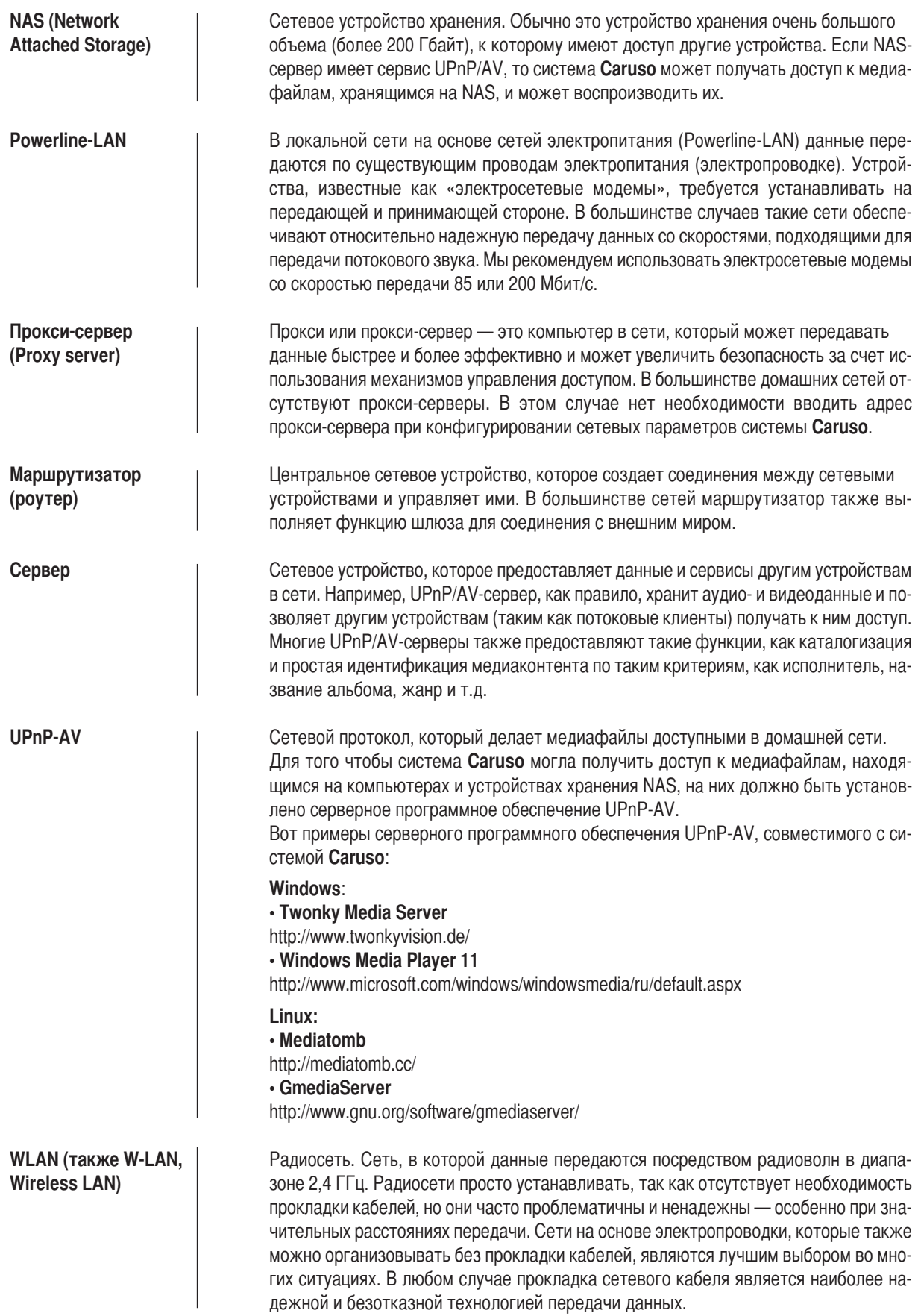

**Приложение**

### Приложение А

#### Схема подключения

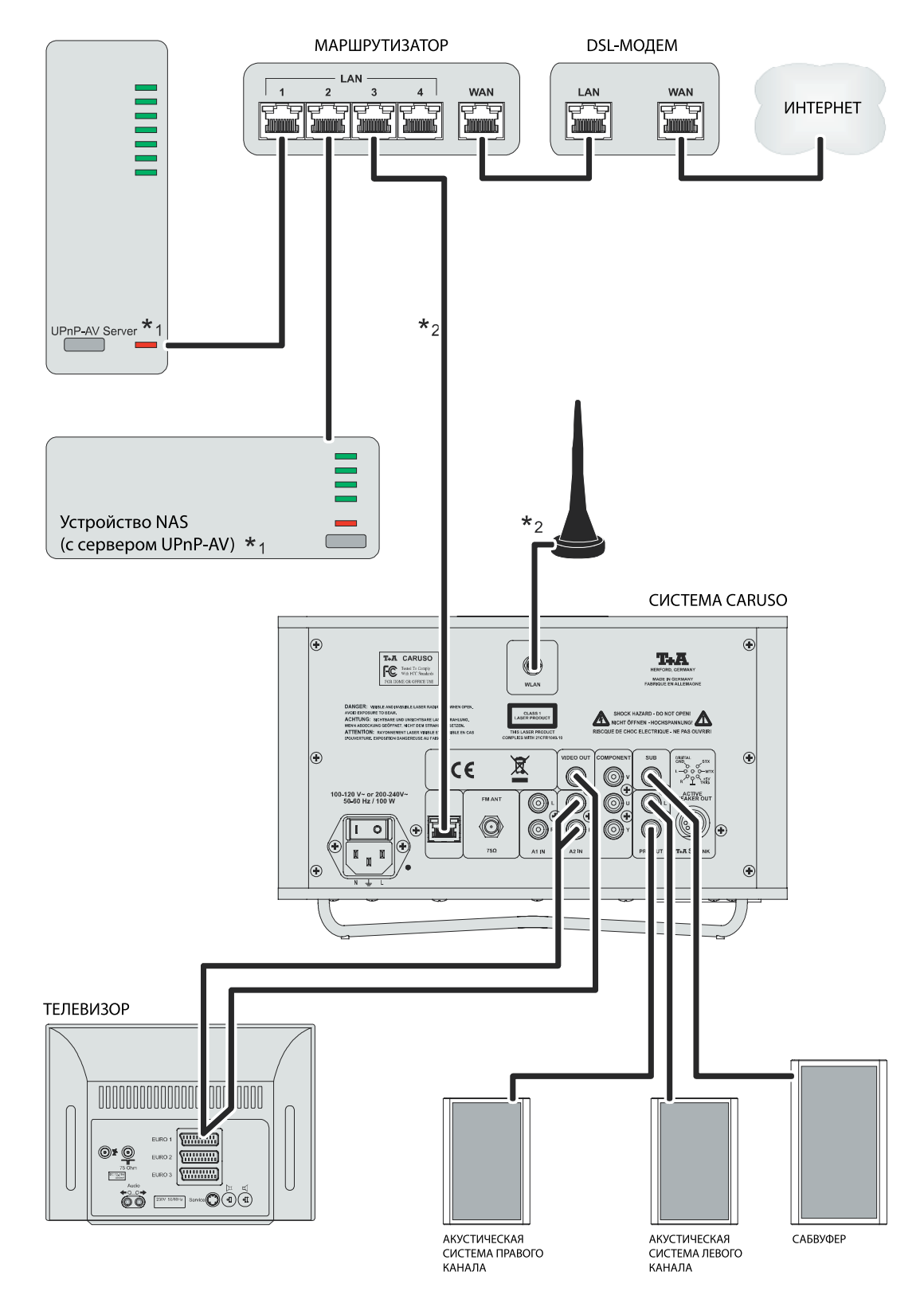

#### Внимание!

Для использования с системой Caruso должна быть установлена правильно настроенная домашняя сеть с маршрутизатором.

Для использования Интернет-радио необходим DSL-доступ в Интернет.

 $\Omega$ С вопросами, относящимися к настройке Вашей сети и Интернет-соединения, обращайтесь к Вашему системному администратору или любому сетевому специалисту.

\*1 Музыкальный сервер с установленным серверным программным обеспечением UPnP-AV.

\*2 Соединение через проводную или беспроводную локальную сеть.

## Приложение В

### Технические характеристики

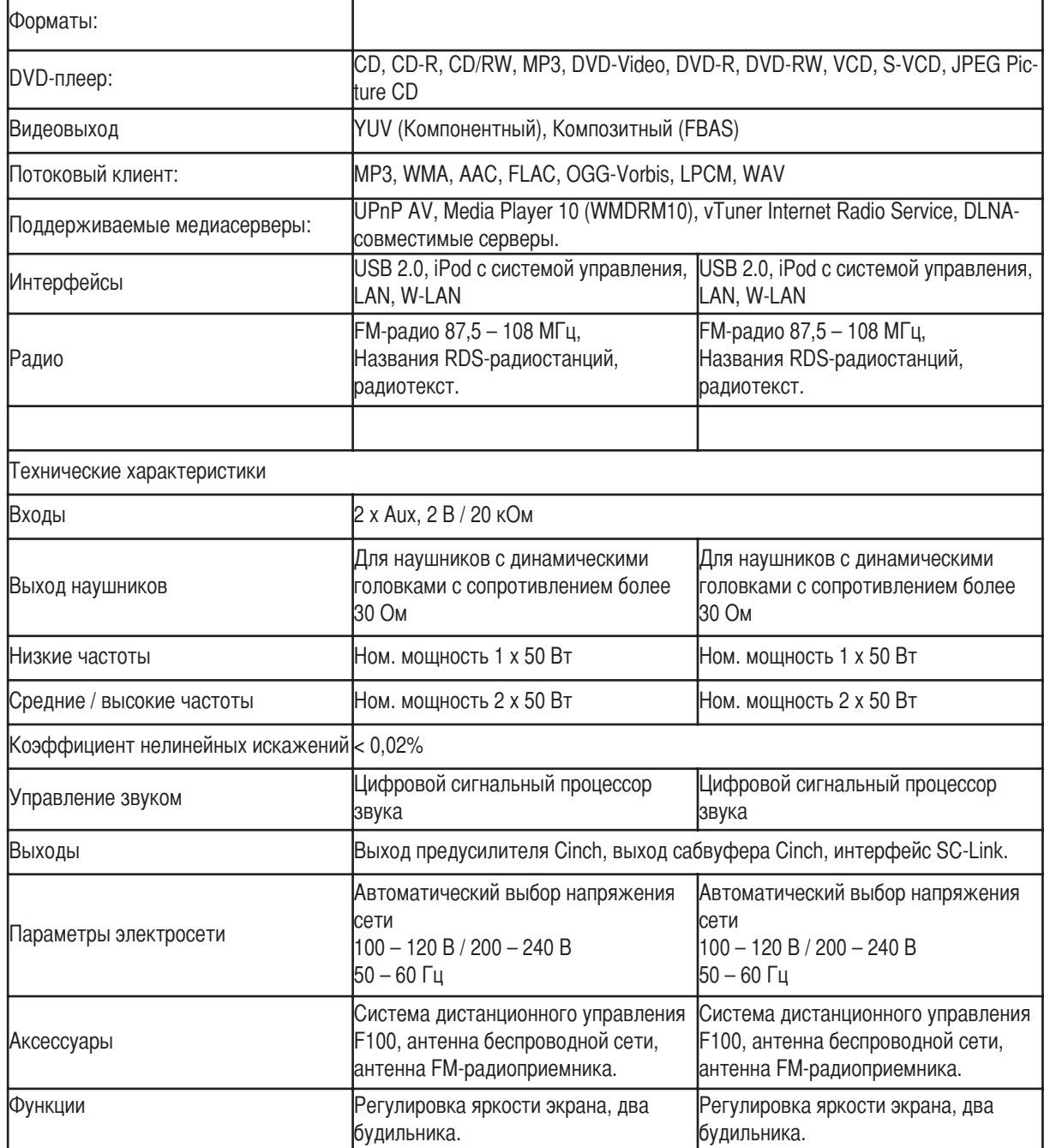

Мы сохраняем за собой право изменять характеристики.